# <span id="page-0-0"></span>**Руководство по обслуживанию Dell™ Studio 1735/1737**

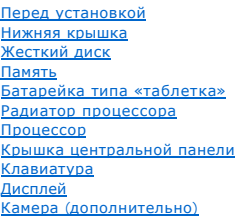

[Упор для рук](file:///C:/data/systems/studio1737/ru/SM/palmrest.htm#wp1038494) [Оптический дисковод](file:///C:/data/systems/studio1737/ru/SM/optical.htm#wp1038494) [Динамики](file:///C:/data/systems/studio1737/ru/SM/speaker.htm#wp1038494) [Системная плата](file:///C:/data/systems/studio1737/ru/SM/sysboard.htm#wp1000473) [Вентилятор](file:///C:/data/systems/studio1737/ru/SM/fan.htm#wp1084976) [Плата зарядного устройства](file:///C:/data/systems/studio1737/ru/SM/chargerb.htm#wp1179886) [Карты связи](file:///C:/data/systems/studio1737/ru/SM/minicard.htm#wp1180188) [Звуковая плата](file:///C:/data/systems/studio1737/ru/SM/audioboa.htm#wp1000473) [Микрофон](file:///C:/data/systems/studio1737/ru/SM/micropho.htm#wp1000473) [Защелка аккумулятора в сборе](file:///C:/data/systems/studio1737/ru/SM/batlatch.htm#wp1000550) [Перепрограммирование](file:///C:/data/systems/studio1737/ru/SM/bios.htm#wp1084976) BIOS

### **Примечания, замечания и предупреждения**

**ПРИМЕЧАНИЕ:** ПРИМЕЧАНИЕ - содержит важную информацию, которая помогает более эффективно работать с компьютером.

**ВНИМАНИЕ:** ЗАМЕЧАНИЕ указывает на возможность повреждения устройства или потери данных и подсказывает, как избежать этой проблемы.

**ПРЕДУПРЕЖДЕНИЕ: Указывает на потенциальную опасность повреждения, получения травм или угрозу для жизни.** 

В случае приобретения компьютера Dell™ n Series все ссылки на операционные системы Microsoft® Windows® в настоящем документе не применимы.

Информация, содержащаяся в данном документе, может быть изменена без предварительного уведомления.<br>© Корпорация Dell, 2008. Все права защищены.

Воспроизведение этих материалов в любой форме без письменного разрешения Dell Inc. строго запрещается.

В данном тексте использованы следующие товарные знаки: *Dell и* логотип *DELL являются товарным знаками корпорации* Dell Inc.; *Bluetooth* является охраняемым товарным<br>знаком, принадлежащим Bluetooth SIG, Inc., и использу

В данном документе могут использоваться другие товарные значенования для обозначения фирм, заявляющих на них права, или продукции таких фирм.<br>Корпорация Dell не претендует на права собственности в отношении каких-либо тов

#### **Модель PP31L**

**Октябрь 2008 Ред. A01**

# <span id="page-1-0"></span>**Звуковая плата**

**Руководство по обслуживанию Dell™ Studio 1735/1737** 

- [Извлечение звуковой платы](#page-1-1)
- [Обратная установка звуковой платы](#page-1-2)
- ПРЕДУПРЕЖДЕНИЕ: Перед началом работы с внутренними компонентами компьютера прочитайте инструкции по технике безопасности,<br>прилагаемые к компьютеру. Дополнительную информацию о передовом опыте в технике безопасности см. на
- **ВНИМАНИЕ**: Заземлитесь для предотвращения возникновения электростатического разряда, надев антистатический браслет или периодически<br>прикасаясь к некрашеной металлической поверхности (например, задней панели) компьютера.

### <span id="page-1-1"></span>**Извлечение звуковой платы**

- 1. Выполните инструкции, описанные в разделе [Перед установкой](file:///C:/data/systems/studio1737/ru/SM/before.htm#wp1435071).
- 2. Нажмите и извлеките все установленные платы из слота ExpressCard и устройство чтения карт памяти «8-в-1».
- 3. Извлеките все установленные модули памяти и платы Mini-Card (см. [Память](file:///C:/data/systems/studio1737/ru/SM/memory.htm#wp1180190) и [Карты связи](file:///C:/data/systems/studio1737/ru/SM/minicard.htm#wp1180188)).
- 4. Выполните инструкции, описанные в разделе [Снятие упора для рук](file:///C:/data/systems/studio1737/ru/SM/palmrest.htm#wp1044787).
- 5. Извлеките винт, фиксирующий звуковую плату, и отсоедините кабель звуковой платы от разъема на системной плате.

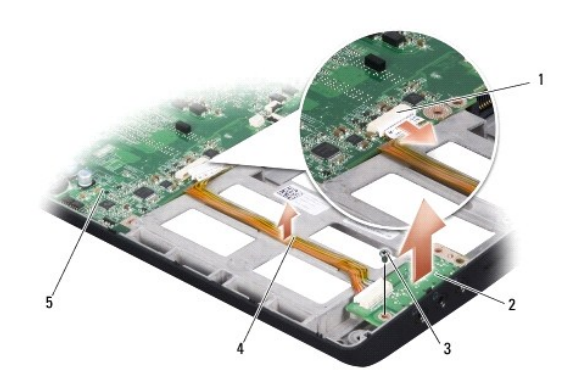

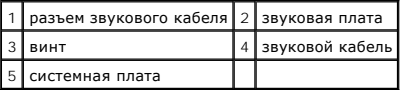

6. Приподнимая звуковую плату и кабель, снимите их с основания компьютера.

# <span id="page-1-2"></span>**Обратная установка звуковой платы**

- 1. Установите звуковую плату в основание компьютера и вверните фиксирующий ее винт.
- 2. Подсоедините кабель звуковой платы к разъему на системной плате.
- 3. Выполните инструкции, описанные в разделе [Обратная установка упора для рук](file:///C:/data/systems/studio1737/ru/SM/palmrest.htm#wp1048151).
- 4. Установите модули памяти и платы Mini-Card, если таковые имеются.
- 5. Установите все извлеченные платы в слот ExpressCard и слот для плат «8-в- 1».

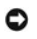

**ВНИМАНИЕ:** Перед включением компьютера вверните обратно все винты и убедитесь, что внутри компьютера случайно не остался какой-либо винт. В противном случае можно повредить компьютер.

#### <span id="page-3-0"></span>**Нижняя крышка**

**Руководство по обслуживанию Dell™ Studio 1735/1737** 

- [Снятие нижней крышки](#page-3-1)
- [Обратная установка нижней крышки](#page-3-2)
- **ПРЕДУПРЕЖДЕНИЕ: Перед началом работы с внутренними компонентами компьютера выполните инструкции по технике безопасности, прилагаемые к компьютеру.**
- **ПРЕДУПРЕЖДЕНИЕ: Перед выполнением этих процедур выключите компьютер, отсоедините адаптер переменного тока от электросети и компьютера, отсоедините модем от розетки и компьютера, а также отсоедините от компьютера все другие внешние кабели.**

**ВНИМАНИЕ**: Заземлитесь для предотвращения возникновения электростатического разряда, надев антистатический браслет или периодически<br>прикасаясь к некрашеной металлической поверхности, например к разъему на задней панели к

# <span id="page-3-1"></span>**Снятие нижней крышки**

- 1. Выключите компьютер.
- 2. Извлеките аккумулятор (смотрите раздел [Перед началом работы с внутренними компонентами компьютера](file:///C:/data/systems/studio1737/ru/SM/before.htm#wp1435099)).
- 3. Ослабьте восемь невыпадающих винтов на нижней крышке, приподнимите и снимите крышку с компьютера под углом, как показано на рисунке.
- **ПРЕДУПРЕЖДЕНИЕ: Не касайтесь радиатора процессора. Компоненты процессора должны извлекать только специально обученные специалисты по технической поддержке.**

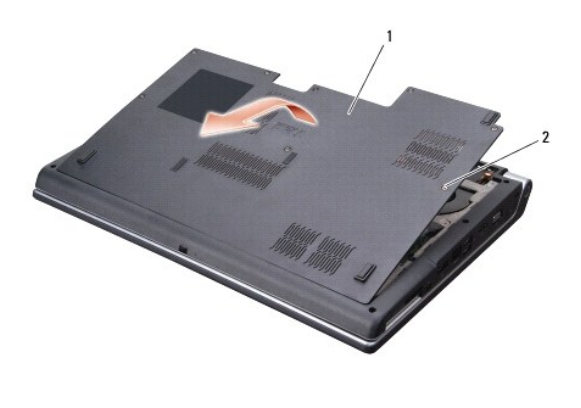

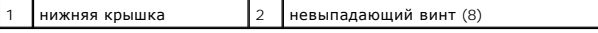

# <span id="page-3-2"></span>**Обратная установка нижней крышки**

- 1. Совместите выступы на нижней крышке с пазами на нижней панели компьютера.
- 2. Установите на место и заверните восемь невыпадающих винтов на нижней крышке.
- 3. Вставьте аккумулятор в отсек и задвиньте до щелчка.

#### <span id="page-4-0"></span>**Защелка аккумулятора в сборе Руководство по обслуживанию Dell™ Studio 1735/1737**

- [Извлечение защелки аккумулятора в сборе](#page-4-1)
- [Обратная установка защелки аккумулятора в сборе](#page-5-0)
- **ПРЕДУПРЕЖДЕНИЕ: Перед тем как приступить к выполнению следующей процедуры, выполните инструкции по технике безопасности, прилагаемые к компьютеру.**
- **ВНИМАНИЕ:** Заземлитесь для предотвращения возникновения электростатического разряда, надев антистатический браслет или периодически 0 прикасаясь к некрашеной металлической поверхности (например, задней панели) компьютера.
- $\bullet$ **ВНИМАНИЕ**: [Во избежание повреждения системной платы извлеките основной аккумулятор](file:///C:/data/systems/studio1737/ru/SM/before.htm#wp1435099) (см. <u>Перед началом работы с внутренними</u><br>компонентами компьютера) перед началом работ с внутренними компонентами компьютера.

### <span id="page-4-1"></span>**Извлечение защелки аккумулятора в сборе**

- 1. Выполните инструкции, описанные в разделе [Перед началом работы с внутренними компонентами компьютера](file:///C:/data/systems/studio1737/ru/SM/before.htm#wp1435099).
- 2. Снимите крышку центральной панели (смотрите раздел [Снятие крышки центральной панели](file:///C:/data/systems/studio1737/ru/SM/centrcnt.htm#wp1179905)).
- 3. Снимите клавиатуру (смотрите раздел [Извлечение клавиатуры](file:///C:/data/systems/studio1737/ru/SM/keyboard.htm#wp1179911)).
- 4. Снимите дисплей в сборе (смотрите раздел [Дисплей в сборе](file:///C:/data/systems/studio1737/ru/SM/display.htm#wp1179909)).
- 5. Извлеките жесткий диск (смотрите раздел [Извлечение жесткого диска](file:///C:/data/systems/studio1737/ru/SM/hdd.htm#wp1179926)).
- 6. Снимите упор для рук (смотрите раздел [Снятие упора для рук](file:///C:/data/systems/studio1737/ru/SM/palmrest.htm#wp1044787)).
- 7. Снимите системную плату (смотрите раздел [Извлечение системной платы](file:///C:/data/systems/studio1737/ru/SM/sysboard.htm#wp1032066)).
- 8. Извлеките плату зарядного устройства (смотрите раздел [Извлечение платы зарядного устройства](file:///C:/data/systems/studio1737/ru/SM/chargerb.htm#wp1179902)).
- 9. Извлеките три винта, фиксирующих защелку аккумулятора в сборе на основании компьютера.
- 10. Снимите пружин с крючка, на котором она удерживается.

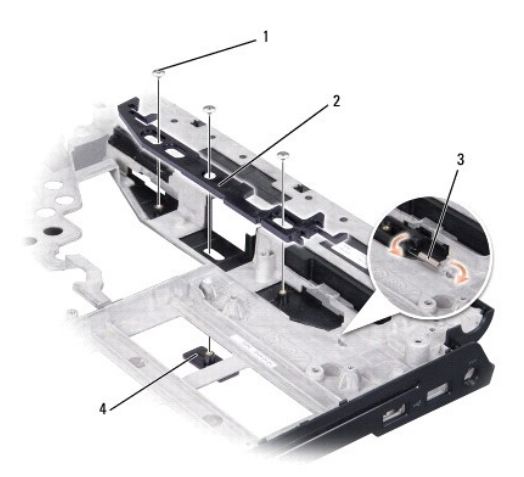

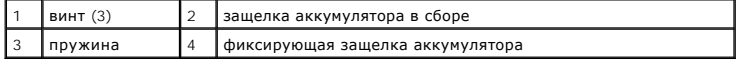

11. Приподнимите блок и снимите его с основания компьютера.

## <span id="page-5-0"></span>**Обратная установка защелки аккумулятора в сборе**

- 1. Установите защелку в сборе в канал на основании компьютера.
- 2. С помощью небольшой отвертки наденьте пружину на крючок, расположенный на основании компьютера.
- 3. Установите три винта.

Убедитесь, что установленная защелка перемещается плавно и свободно при нажатии и отпускании.

- 4. Установите на место плату зарядного устройства (смотрите раздел [Обратная установка платы зарядного устройства](file:///C:/data/systems/studio1737/ru/SM/chargerb.htm#wp1181309)).
- 5. Установите системную плату (смотрите раздел [Установка системной платы](file:///C:/data/systems/studio1737/ru/SM/sysboard.htm#wp1027497)).
- 6. Установите на место упор для рук (смотрите раздел [Обратная установка упора для рук](file:///C:/data/systems/studio1737/ru/SM/palmrest.htm#wp1048151)).
- 7. Установите жесткий диск (смотрите раздел [Обратная установка жесткого диска](file:///C:/data/systems/studio1737/ru/SM/hdd.htm#wp1181804)).
- 8. Установите на место дисплей в сборе (смотрите раздел [Обратная установка дисплея в сборе](file:///C:/data/systems/studio1737/ru/SM/display.htm#wp1183623)).
- 9. Установите на место нижнюю крышку (смотрите раздел [Обратная установка нижней крышки](file:///C:/data/systems/studio1737/ru/SM/base.htm#wp1217063)).
- 10. Установите на место клавиатуру (смотрите раздел [Обратная установка клавиатуры](file:///C:/data/systems/studio1737/ru/SM/keyboard.htm#wp1179994)).
- 11. Установите на место крышку центральной панели (смотрите раздел [Обратная установка крышки центральной панели](file:///C:/data/systems/studio1737/ru/SM/centrcnt.htm#wp1180676)).

**ВНИМАНИЕ**: Перед включением компьютера вверните обратно все винты и убедитесь, что внутри компьютера случайно не остался какой-либо винт. В противном случае можно повредить компьютер.

12. Вставьте аккумулятор в отсек и задвиньте до щелчка.

# <span id="page-6-0"></span>**Перед установкой**

**Руководство по обслуживанию Dell™ Studio 1735/1737** 

- [Рекомендуемые инструменты](#page-6-1)
- Выключение комп
- [Перед началом работы с внутренними компонентами компьютера](#page-6-3)

В этом разделе описывается порядок снятия и установки компонентов компьютера. Если не указано иначе, каждая процедура подразумевает соблюдение следующих условий:

- l уже выполнены шаги, описанные в разделах [Выключение компьютера](#page-6-2) и [Перед началом работы с внутренними компонентами компьютера](#page-6-3);
- l прочитана информация по технике безопасности, прилагаемая к компьютеру*;*
- l компонент можно заменить или (если он был приобретен отдельно) установить, выполнив процедуру извлечения в обратном порядке.

### <span id="page-6-1"></span>**Рекомендуемые инструменты**

Для выполнения процедур, описанных в этом документе, могут потребоваться следующие инструменты:

- l небольшая отвертка с плоским шлицем
- l крестовая отвертка
- l шестигранный гаечный ключ;
- l компакт-диск с программой для обновления флэш-BIOS

### <span id="page-6-2"></span>**Выключение компьютера**

- **ВНИМАНИЕ:** Во избежание потери данных, сохраните и закройте все открытые файлы и выйдите из всех открытых программ, прежде чем выключить компьютер.
- 1. Сохраните и закройте все открытые файлы и выйдите из всех программ.
- 2. При использовании Windows Vista<sup>®</sup> нажмите **Пуск <sup>(2)</sup>, нажмите на стрелку <sup>и и</sup> и затем нажмите Выключение**.

Компьютер выключится после окончания процесса завершения работы операционной системы.

3. Убедитесь, что компьютер и все подключенные к нему устройства выключены. Если компьютер и подключенные к нему устройства не выключились автоматически при завершении работы операционной системы, нажмите кнопку питания и не отпускайте ее, по меньшей мере, 8- 10 секунд, пока компьютер не выключится.

### <span id="page-6-3"></span>**Перед началом работы с внутренними компонентами компьютера**

Следуйте этим инструкциям по безопасности во избежание повреждений компьютера и для собственной безопасности.

- **ПРЕДУПРЕЖДЕНИЕ: Перед началом работы с внутренними компонентами компьютера прочитайте инструкции по технике безопасности,** прилагаемые к компьютеру. Дополнительную информацию о передовом опыте в технике безопасности см. на начальной странице раздела<br>Regulatory Compliance (**Соответствие стандартам**) по адресу www.dell.com/regulatory\_compliance
- **ВНИМАНИЕ:** Обращайтесь с компонентами и платами осторожно. Не следует дотрагиваться до компонентов и контактов платы. Держите плату за края или за металлическую монтажную скобу. Держите такие компоненты, как процессор, за края, а не за контакты.
- **ВНИМАНИЕ:** Ремонт компьютера должен выполнять только квалифицированный специалист. На ущерб, вызванный неавторизованным обслуживанием, гарантия компании Dell не распространяется.
- **ВНИМАНИЕ:** При отключении кабеля тяните его за разъем или за язычок, но не за сам кабель. У некоторых кабелей есть разъемы с фиксирующими лапками. Перед отсоединением такого кабеля необходимо нажать на них. При разъединении разъемов старайтесь разносить их<br>по прямой линии, чтобы не погнуть контакты. Также перед подсоединением кабеля убедитесь в разъемов.
- **ВНИМАНИЕ:** Во избежание повреждения компьютера перед началом работы с внутренними компонентами компьютера выполните следующие действия.
- 1. Убедитесь, что рабочая поверхность ровная и чистая, чтобы не поцарапать крышку компьютера.
- 2. Выключите компьютер (см. [Выключение компьютера](#page-6-2)).
- 3. Если компьютер подсоединен к стыковочному устройству (подстыкован), расстыкуйте его. Соответствующие инструкции смотрите в документации, прилагаемой к стыковочному устройству.
- **ВНИМАНИЕ:** При отсоединении сетевого кабеля необходимо сначала отсоединить кабель от компьютера, а затем от сетевого устройства.
- 4. Отсоедините от компьютера все телефонные или сетевые кабели.
- 5. Нажмите и извлеките все установленные платы из слотов ExpressCard из устройства считывания карт памяти «8-в-1».
- 6. Отключите компьютер и все внешние устройства от электросети.

**ВНИМАНИЕ:** Во избежание повреждения системной платы необходимо перед обслуживанием компьютера извлечь аккумулятор из отсека.

 $\bullet$ **ВНИМАНИЕ:** Во избежание повреждения компьютера следует использовать только аккумулятор, предназначенный для данного компьютера Dell. Не используйте аккумуляторы, предназначенные для других компьютеров Dell.

7. Переверните компьютер.

- 8. Отодвиньте фиксатор защелки аккумулятора и нажмите на него.
- 9. Выдвиньте аккумулятор и извлеките его из отсека.

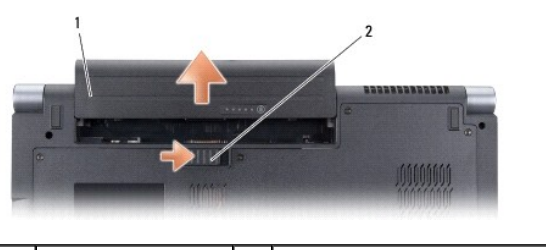

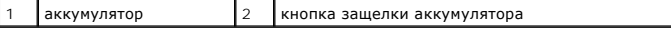

10. Нажмите кнопку питания, чтобы заземлить системную плату.

## <span id="page-8-0"></span>**Перепрограммирование BIOS**

**Руководство по обслуживанию Dell™ Studio 1735/1737** 

- [Перепрограммирование](#page-8-1) BIOS с компакт-диска
- **[Перепрограммирование](#page-8-2) BIOS с жесть**

Eсли компакт-диск с программой для обновления BIOS поставляется с новой системной платой, перепрограммируйте BIOS с этого компакт-диска. Если у<br>вас нет компакт-диска с программой для обновления BIOS, перепрограммируйте BI

## <span id="page-8-1"></span>**Перепрограммирование BIOS с компакт-диска**

1. Убедитесь в правильности подключения адаптера переменного тока и установки основного аккумулятора.

**ПРИМЕЧАНИЕ:** Если вы используете компакт-диск с программой для обновления BIOS, чтобы перепрограммировать BIOS, настройте компьютер на загрузку с компакт-диска, прежде чем вставлять компакт-диск.

2. Вставьте компакт-диск с программой для обновления BIOS и перезапустите компьютер.

Выполняйте инструкции, отображаемые на экране. Компьютер продолжит загрузку и выполнит обновление новой BIOS. После перепрограммирования компьютер автоматически перезагрузится.

- 3. Нажмите клавишу <F2> во время самотестирования при включении питания, чтобы войти в программу настройки системы.
- 4. Нажмите клавиши <Alt> и <F>, чтобы восстановить настройки компьютера по умолчанию.
- 5. Нажмите клавишу <Esc>, выберите **Save changes and reboot** (Сохранить изменения и перезагрузиться) и нажмите клавишу <Enter>, чтобы сохранить изменения конфигурации.
- 6. Извлеките компакт-диск с программой для обновления флэш-BIOS из дисковода и перезагрузите компьютер.

## <span id="page-8-2"></span>**Перепрограммирование BIOS с жесткого диска**

- 1. Убедитесь, что адаптер переменного тока подключен, основной аккумулятор правильно установлен, а сетевой кабель подсоединен.
- 2. Включите компьютер.
- 3. Найдите файл с последним обновлением BIOS для данного компьютера на веб-узле **support.dell.com**.
- 4. Для загрузки файла нажмите **Download Now** (Загрузить).
- 5. Если откроется окно **Export Compliance Disclaimer** (Оговорка о соблюдении правил экспорта), нажмите **Yes, I Accept this Agreement** (Да, я принимаю условия данного соглашения).

Откроется окно **File Download** (Загрузка файла).

6. Нажмите **Save this program to disk** (Сохранить программу на диске), а затем нажмите **OK**.

Откроется окно **Save In** (Сохранить в).

- 7. Нажмите стрелку вниз, чтобы увидеть меню **Save In** (Сохранить в), выберите **Desktop** (Рабочий стол), а затем нажмите **Save** (Сохранить). Начнется загрузка файла на рабочий стол.
- 8. Если появится окно **Download Complete** (Загрузка завершена), нажмите **Close** (Закрыть).

На рабочем столе появится ярлык файла, название которого будет соответствовать загруженному файлу обновления BIOS.

9. Дважды щелкните значок файла на рабочем столе и следуйте указаниям на экране.

# <span id="page-10-0"></span>**Камера (дополнительно)**

**Руководство по обслуживанию Dell™ Studio 1735/1737** 

- [Извлечение камеры](#page-10-1)
- [Обратная установка камеры](#page-10-2)

**ПРЕДУПРЕЖДЕНИЕ: Перед началом работы с внутренними компонентами компьютера выполните инструкции по технике безопасности, прилагаемые к компьютеру.** 

**ВНИМАНИЕ:** Заземлитесь для предотвращения возникновения электростатического разряда, надев антистатический браслет или периодически 0 прикасаясь к некрашеной металлической поверхности, например к разъему на задней панели компьютера.

# <span id="page-10-1"></span>**Извлечение камеры**

- 1. Выполните инструкции, описанные в разделе [Перед установкой](file:///C:/data/systems/studio1737/ru/SM/before.htm#wp1435071).
- 2. Выполните инструкции, описанные в разделе [Дисплей в сборе](file:///C:/data/systems/studio1737/ru/SM/display.htm#wp1179909).
- 3. Снимите лицевую панель дисплея (смотрите раздел [Лицевая панель дисплея](file:///C:/data/systems/studio1737/ru/SM/display.htm#wp1183775))
- 4. Потяните за язычок кабеля камеры, чтобы отсоединить кабель от разъема на плате камеры.
- 5. Извлеките два винта, фиксирующие плату камеры.

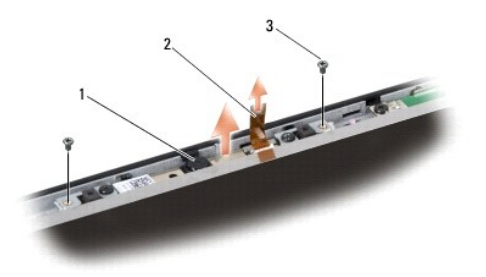

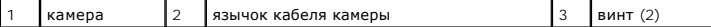

6. Извлеките плату камеры.

# <span id="page-10-2"></span>**Обратная установка камеры**

- 1. Совместите плату камеры с резьбовыми отверстиями.
- 2. Вверните два винта, фиксирующие плату камеры на дисплее.
- 3. Подсоедините кабель камеры к разъему на плате дисплея.
- 4. Установите на место лицевую панель дисплея (смотрите раздел [Обратная установка лицевой панели](file:///C:/data/systems/studio1737/ru/SM/display.htm#wp1183865)).
- 5. Выполните инструкции, описанные в разделе [Обратная установка дисплея в сборе](file:///C:/data/systems/studio1737/ru/SM/display.htm#wp1183623).

# <span id="page-11-0"></span>**Крышка центральной панели**

**Руководство по обслуживанию Dell™ Studio 1735/1737** 

- [Снятие крышки центральной панели](#page-11-1)
- [Обратная установка крышки центральной панели](#page-12-1)
- **ПРЕДУПРЕЖДЕНИЕ: Перед началом работы с внутренними компонентами компьютера прочитайте инструкции по технике безопасности,** прилагаемые к компьютеру. Дополнительную информацию о передовом опыте в технике безопасности см. на начальной странице раздела<br>Regulatory Compliance (**Соответствие стандартам**) по адресу www.dell.com/regulatory\_compliance
- **ВНИМАНИЕ:** Заземлитесь для предотвращения возникновения электростатического разряда, надев антистатический браслет или периодически прикасаясь к некрашеной металлической поверхности, например к разъему на задней панели компьютера.
- **ВНИМАНИЕ:** Во избежание повреждения системной платы необходимо перед работой с внутренними компонентами компьютера извлечь Θ аккумулятор из отсека.

### <span id="page-11-1"></span>**Снятие крышки центральной панели**

- 1. Выполните процедуры, описанные в разделе [Перед установкой](file:///C:/data/systems/studio1737/ru/SM/before.htm#wp1435071).
- 2. Переверните компьютер вверх дном и извлеките винт, фиксирующий крышку с органами управления центром на основании компьютера.

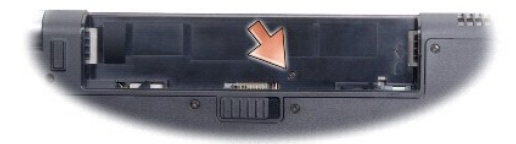

- 3. Переверните компьютер верхней стороной вверх и максимально откройте дисплей.
- 4. Разблокируйте и приподнимите крышку с органами управления центром, используя пластмассовую палочку с тыльной стороны компьютера.
- 5. Приподнимайте крышку с органами управления центром до тех пор, пока не увидите кабель кнопок управления мультимедиа, соединяющий крышку с органами управления центром и системную плату.
- **ВНИМАНИЕ:** Соблюдайте крайнюю осторожность при снятии крышки центральной панели. Крышка и кабель, соединяющий ее с системной O платой, очень хрупкие.

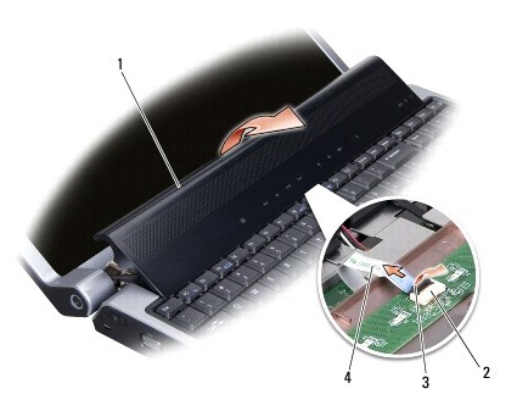

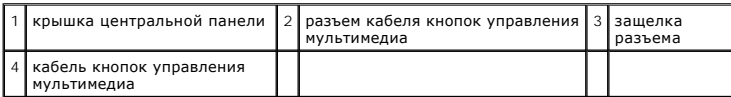

- <span id="page-12-0"></span>6. Освободите защелку разъема, фиксирующую кабель на разъеме крышки с органами управления центром, и извлеките кабель.
- 7. Приподнимая крышку с органами управления центром, снимите ее с компьютера.

# <span id="page-12-1"></span>**Обратная установка крышки центральной панели**

- 1. Вставьте кабель кнопок управления мультимедиа в разъем крышки с органами управления центром, в необходимое положение, и потяните вниз защелку разъема, фиксирующую кабель на разъеме.
- 2. Совместите крючки под крышкой с органами управления центром и защелкните крышку.
- 3. Переверните компьютер вверх дном и вверните винт, фиксирующий крышку с органами управления центром на основании компьютера.
- 4. Вставьте аккумулятор в отсек и задвиньте до щелчка.

# <span id="page-13-0"></span>**Плата зарядного устройства**

**Руководство по обслуживанию Dell™ Studio 1735/1737** 

- [Извлечение платы зарядного устройства](#page-13-1)
- [Обратная установка платы зарядного устройства](#page-13-2)
- ПРЕДУПРЕЖДЕНИЕ: Перед началом работы с внутренними компонентами компьютера прочитайте инструкции по технике безопасности,<br>прилагаемые к компьютеру. Дополнительную информацию о передовом опыте в технике безопасности см. на
- **ВНИМАНИЕ:** Заземлитесь для предотвращения возникновения электростатического разряда, надев антистатический браслет или периодически прикасаясь к некрашеной металлической поверхности, например к разъему на задней панели компьютера.
- **ВНИМАНИЕ:** Во избежание повреждения системной платы необходимо перед работой с внутренними компонентами компьютера извлечь O аккумулятор из отсека.

### <span id="page-13-1"></span>**Извлечение платы зарядного устройства**

- 1. Выполните процедуры, описанные в разделе [Перед установкой](file:///C:/data/systems/studio1737/ru/SM/before.htm#wp1435071).
- 2. Нажмите и извлеките все установленные платы из слота ExpressCard и устройство чтения карт памяти «8-в-1».
- 3. Извлеките все установленные модули памяти и платы Mini-Card (см. [Память](file:///C:/data/systems/studio1737/ru/SM/memory.htm#wp1180190) и [Карты связи](file:///C:/data/systems/studio1737/ru/SM/minicard.htm#wp1180188)).
- 4. Выполните инструкции, описанные в разделе [Извлечение системной платы](file:///C:/data/systems/studio1737/ru/SM/sysboard.htm#wp1032066).
- 5. Извлеките два винта, фиксирующие плату зарядного устройства на основании компьютера.

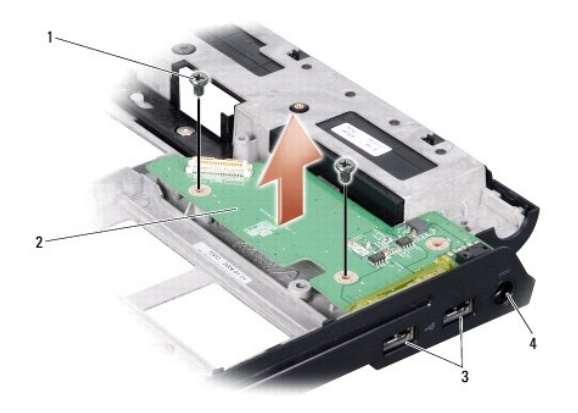

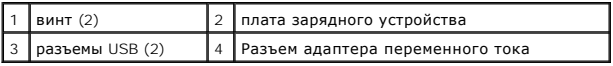

6. Поднимите плату зарядного устройства и извлеките ее из компьютера.

## <span id="page-13-2"></span>**Обратная установка платы зарядного устройства**

- 1. Установите плату зарядного устройства в основание компьютера.
- 2. Вверните два винта, фиксирующие плату зарядного устройства на основании компьютера.
- 3. Выполните инструкции, описанные в разделе [Установка системной платы](file:///C:/data/systems/studio1737/ru/SM/sysboard.htm#wp1027497).

# <span id="page-15-0"></span>**Батарейка типа «таблетка»**

**Руководство по обслуживанию Dell™ Studio 1735/1737** 

- [Извлечение батарейки типа «таблетка»](#page-15-1)
- [Обратная установка батарейки типа «таблетка»](#page-15-2)
- ПРЕДУПРЕЖДЕНИЕ: Перед началом работы с внутренними компонентами компьютера прочитайте инструкции по технике безопасности,<br>прилагаемые к компьютеру. Дополнительную информацию о передовом опыте в технике безопасности см. на
- **ВНИМАНИЕ:** Заземлитесь для предотвращения возникновения электростатического разряда, надев антистатический браслет или периодически прикасаясь к некрашеной металлической поверхности, например к разъему на задней панели компьютера.
- **ВНИМАНИЕ:** Во избежание повреждения системной платы необходимо перед работой с внутренними компонентами компьютера извлечь аккумулятор из отсека.

# <span id="page-15-1"></span>**Извлечение батарейки типа «таблетка»**

- 1. Выполните процедуры, описанные в разделе [Перед установкой](file:///C:/data/systems/studio1737/ru/SM/before.htm#wp1435071).
- 2. Переверните компьютер вверх дном и снимите нижнюю крышку (смотрите раздел [Снятие нижней крышки](file:///C:/data/systems/studio1737/ru/SM/base.htm#wp1223484)).

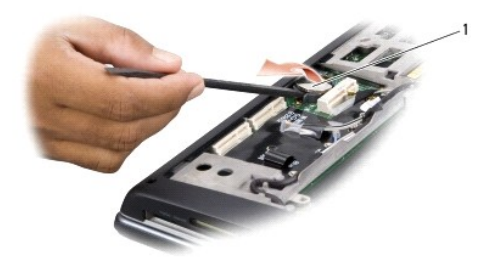

1 батарейка типа «таблетка»

3. С помощью пластмассовой палочки протолкните батарейку типа «таблетка» вперед и вверх, чтобы освободить ее из слота.

# <span id="page-15-2"></span>**Обратная установка батарейки типа «таблетка»**

- 1. Установите батарейку типа «таблетка» положительной (+) клеммой вверх.
- 2. Установите на место нижнюю крышку (смотрите раздел [Обратная установка нижней крышки](file:///C:/data/systems/studio1737/ru/SM/base.htm#wp1217063)).
- 3. Вставьте аккумулятор в отсек и задвиньте до щелчка.

### <span id="page-16-0"></span>**Процессор**

**Руководство по обслуживанию Dell™ Studio 1735/1737** 

- [Извлечение процессора](#page-16-1)
- О Установка процессо
- **ПРЕДУПРЕЖДЕНИЕ: Перед началом работы с внутренними компонентами компьютера выполните инструкции по технике безопасности, прилагаемые к компьютеру. ВНИМАНИЕ:** Заземлитесь для предотвращения возникновения электростатического разряда, надев антистатический браслет или периодически
- c прикасаясь к некрашеной металлической поверхности, например к разъему на задней панели компьютера.
- ٥ **ВНИМАНИЕ**: Во избежание прерывистого контакта между кулачковым винтом гнезда с нулевым усилием сочленения и процессором при<br>извлечении или обратной установке процессора слегка нажмите на центр процессора, одновременно по
- **ВНИМАНИЕ:** Во избежание повреждения процессора держите отвертку перпендикулярно процессору при повороте кулачкового винта.

### <span id="page-16-1"></span>**Извлечение процессора**

- 1. Выполните инструкции, описанные в разделе [Перед установкой](file:///C:/data/systems/studio1737/ru/SM/before.htm#wp1435071).
- 2. Переверните компьютер вверх дном и снимите нижнюю крышку (смотрите раздел [Снятие нижней крышки](file:///C:/data/systems/studio1737/ru/SM/base.htm#wp1223484))
- 3. Извлеките радиатор процессора (смотрите раздел [Извлечение радиатора процессора](file:///C:/data/systems/studio1737/ru/SM/cpucool.htm#wp1119269)).
- **ВНИМАНИЕ:** При извлечении процессора тяните его вверх, не допуская перекосов. Следите за тем, чтобы не погнуть контакты процессора.
- **ВНИМАНИЕ:** Во избежание прерывистого контакта между кулачковым винтом гнезда с нулевым усилием сочленения и процессором при O извлечении или обратной установке процессора слегка нажмите на центр процессора, одновременно поворачивая кулачковый винт.
- 4. Для ослабления гнезда с нулевым усилием сочленения поверните с помощью небольшой отвертки с плоским жалом и кулачковый винт гнезда с нулевым усилием сочленения против часовой стрелки, переместив его до кулачкового фиксатора.

Кулачковый винт гнезда с нулевым усилием сочленения крепит процессор к системной плате. Обратите внимание на стрелку на кулачковом винте гнезда с нулевым усилием сочленения.

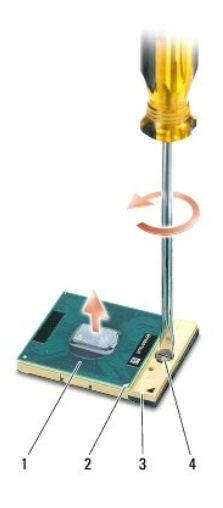

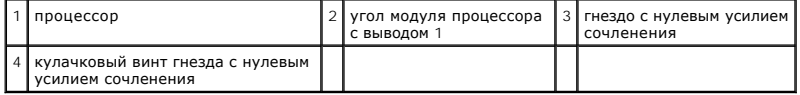

5. Используйте при извлечении процессора специальный инструмент, предназначенный для этой процедуры.

# <span id="page-17-1"></span><span id="page-17-0"></span>**Установка процессора**

- 0 **ВНИМАНИЕ**: Перед установкой процессора убедитесь, что кулачковый фиксатор находится в полностью открытом положении. Правильная<br>установка процессора в гнездо с нулевым усилием сочленения не требует применения силы.
- **ВНИМАНИЕ:** Неправильная установка процессора может привести к прерывистому контакту или неустранимому повреждению процессора и Ο гнезда с нулевым усилием сочленения.
- 1. Совместите угол процессора с выводом 1 таким образом, чтобы он был направлен в сторону треугольника на гнезде с нулевым усилием сочленения, и вставьте процессор в гнездо с нулевым усилием сочленения.

Если процессора установлен правильно, все четыре угла совмещаются на одинаковой высоте. Если один угол процессора или более выше, чем другие, процессор установлен неправильно.

- **ВНИМАНИЕ**: Во избежание прерывистого контакта между кулачковым винтом гнезда с нулевым усилием сочленения и процессором при<br>извлечении или обратной установке процессора слегка нажмите на центр процессора, одновременно по
- 2. Затяните гнездо с нулевым усилием сочленения, поворачивая кулачковый винт по часовой стрелке для фиксации процессора на системной плате.
- 3. Снимите подкладку охлаждающей термоподложки и наклейте подложку на участок радиатора, который накрывает процессор.
- 4. Установите на место радиатор процессора (смотрите раздел [Обратная установка радиатора процессора](file:///C:/data/systems/studio1737/ru/SM/cpucool.htm#wp1122720)).
- 5. Установите на место нижнюю крышку (смотрите раздел [Обратная установка нижней крышки](file:///C:/data/systems/studio1737/ru/SM/base.htm#wp1217063)).
- 6. Вставьте аккумулятор в отсек и задвиньте до щелчка.
- 7. Обновите BIOS с помощью компакт-диска с программой для перепрограммирования BIOS. См. ([Перепрограммирование](file:///C:/data/systems/studio1737/ru/SM/bios.htm#wp1084976) BIOS).

# <span id="page-18-0"></span>**Радиатор процессора**

**Руководство по обслуживанию Dell™ Studio 1735/1737** 

- [Извлечение радиатора процессора](#page-18-1)
- О Обратная установка радиатора пр

**ПРЕДУПРЕЖДЕНИЕ: Перед началом работы с внутренними компонентами компьютера выполните инструкции по технике безопасности, прилагаемые к компьютеру.** 

**ВНИМАНИЕ:** Заземлитесь для предотвращения возникновения электростатического разряда, надев антистатический браслет или периодически c прикасаясь к некрашеной металлической поверхности, например к разъему на задней панели компьютера.

### <span id="page-18-1"></span>**Извлечение радиатора процессора**

- 1. Выполните инструкции, описанные в разделе [Перед установкой](file:///C:/data/systems/studio1737/ru/SM/before.htm#wp1435071).
- 2. Переверните компьютер вверх дном и снимите нижнюю крышку (смотрите раздел [Снятие нижней крышки](file:///C:/data/systems/studio1737/ru/SM/base.htm#wp1223484)).
- 3. Ослабьте три невыпадающие винта, фиксирующие радиатор процессора на системной плате.

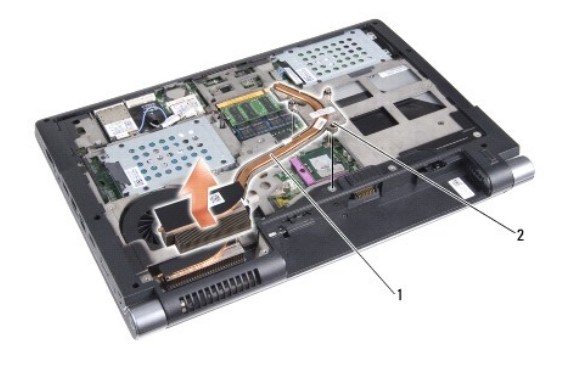

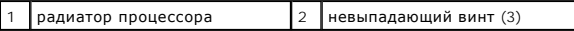

4. Приподнимите радиатор процессора и снимите его с компьютера.

# <span id="page-18-2"></span>**Обратная установка радиатора процессора**

**ПРЕДУПРЕЖДЕНИЕ: Перед началом работы с внутренними компонентами компьютера выполните инструкции по технике безопасности, прилагаемые к компьютеру.** 

**ВНИМАНИЕ:** Во избежание повреждения внутренних компонентов компьютера снимайте с себя статическое электричество, прежде чем дотрагиваться до любого электронного компонента компьютера. Это можно сделать, прикоснувшись к неокрашенной металлической поверхности.

**ПРИМЕЧАНИЕ:** Оригинальную подложку можно использовать повторно при обратной установке оригинального процессора и радиатора как единого блока. Если процессор либо радиатор заменены, используйте термоподложку, поставляемую в комплекте, гарантируя таким образом достижение теплопроводности.

**И пРИМЕЧАНИЕ**: Данная процедура предполагает, что вы уже извлекли радиатор процессора и готовы установить его на место.

1. Снимите подкладку охлаждающей термоподложки и прикрепите подложку к части радиатора, накрывающей процессор.

- 2. Поместите радиатор процессора на системную плату.
- 3. Ослабьте три невыпадающие винта, фиксирующие радиатор процессора на системной плате.
- 4. Установите на место нижнюю крышку (смотрите раздел [Обратная установка нижней крышки](file:///C:/data/systems/studio1737/ru/SM/base.htm#wp1217063)).
- 5. Вставьте аккумулятор в отсек и задвиньте до щелчка.

# <span id="page-20-0"></span>**Дисплей**

- **Руководство по обслуживанию Dell™ Studio 1735/1737**
- [Дисплей в сборе](#page-20-1)
- О Лицевая панель ди
- [Снятие панели дисплея](#page-22-2)
- [Кабель панели дисплея](#page-24-0)
- [Инвертор дисплея](#page-24-1)
- [Шарниры дисплея](#page-25-0)
- **ПРЕДУПРЕЖДЕНИЕ: Перед началом работы с внутренними компонентами компьютера прочитайте инструкции по технике безопасности,** прилагаемые к компьютеру. Дополнительную информацию о передовом опыте в технике безопасности см. на начальной странице раздела<br>Regulatory Compliance (**Соответствие стандартам**) по адресу www.dell.com/regulatory\_compliance
- **ВНИМАНИЕ**: Заземлитесь для предотвращения возникновения электростатического разряда, надев антистатический браслет или периодически прикасаясь к некрашеной металлической поверхности, например к разъему на задней панели компьютера.
- **ВНИМАНИЕ:** Во избежание повреждения системной платы необходимо перед работой с внутренними компонентами компьютера извлечь O аккумулятор из отсека.

# <span id="page-20-1"></span>**Дисплей в сборе**

### **Снятие дисплея в сборе**

- 1. Выполните инструкции, описанные в разделе [Перед установкой](file:///C:/data/systems/studio1737/ru/SM/before.htm#wp1435071).
- 2. Снимите крышку с органами управления центром (см. [Снятие крышки центральной панели](file:///C:/data/systems/studio1737/ru/SM/centrcnt.htm#wp1179905)).
- 3. Переверните компьютер вверх дном и снимите нижнюю крышку (смотрите раздел [Снятие нижней крышки](file:///C:/data/systems/studio1737/ru/SM/base.htm#wp1223484)).
- 4. Извлеките кабели платы Mini-Card из плат Mini-Card, если применимо (см. Мини-[платы беспроводной сети](file:///C:/data/systems/studio1737/ru/SM/minicard.htm#wp1180236)).
- 5. Обратите внимание на то, как проложены кабели, и осторожно отделите антенные кабели платы Mini-Card от направляющих.

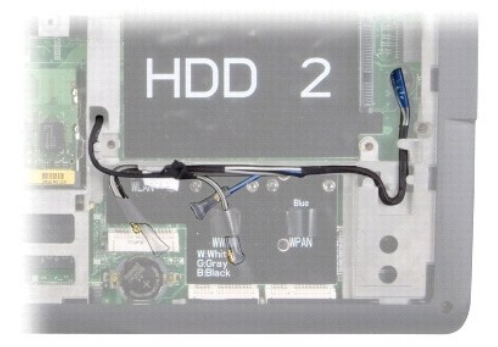

- 6. Переверните компьютер.
- 7. Снимите клавиатуру (смотрите раздел [Извлечение клавиатуры](file:///C:/data/systems/studio1737/ru/SM/keyboard.htm#wp1179911)).
- 8. Обратите внимание на то, как проложены кабели, и осторожно отделите антенные кабели платы Mini-Card от их направляющих, а затем вытяните кабели из системной платы, чтобы они не соприкасались с основанием компьютера.
- 9. При отсоединении кабеля дисплея от разъема дисплея на системной плате тяните за язычок кабеля дисплея.
- 10. Отсоедините кабель дополнительной камеры и кабель платы локатора Wi-Fi / кнопки питания от системной платы.

<span id="page-21-0"></span>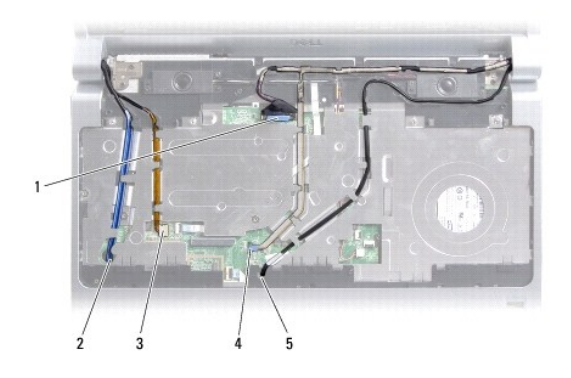

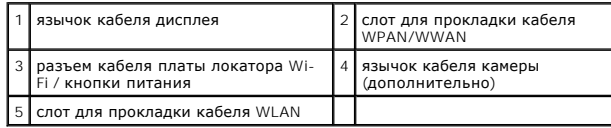

11. Обратите внимание на то, как проложены кабели, и осторожно отделите антенные кабели платы Mini-Card от направляющих.

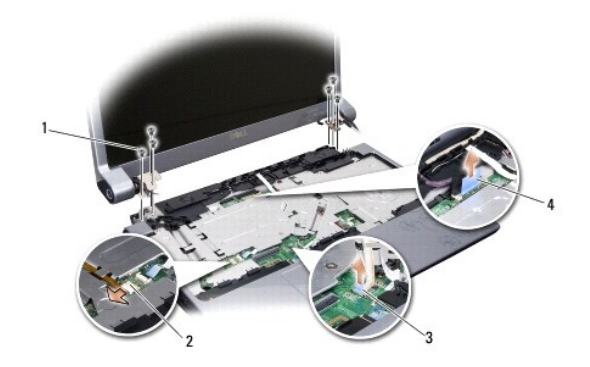

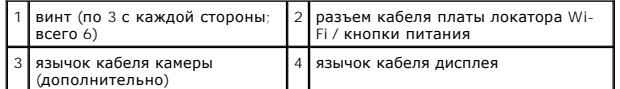

- 12. Извлеките три винта, расположенные с каждой стороны дисплея в сборе.
- 13. Снимите дисплей в сборе.

# <span id="page-21-1"></span>**Обратная установка дисплея в сборе**

- 1. Установите дисплей в сборе в нужное положение и вверните по три винта с каждой стороны.
- 2. Проложите дополнительный кабель камеры, кабель локатора Wi-Fi / кнопки питания и кабель дисплей по направляющим, а затем подключите разъемы кабелей к системной плате.
- 3. Обратите внимание на прокладку кабелей и осторожно протяните антенные кабели платы Mini-Card через системную плату, а затем в их направляющие.
- 4. Установите на место клавиатуру (смотрите раздел [Обратная установка клавиатуры](file:///C:/data/systems/studio1737/ru/SM/keyboard.htm#wp1179994)).
- 5. Установите на место крышку центральной панели (смотрите раздел [Обратная установка крышки центральной панели](file:///C:/data/systems/studio1737/ru/SM/centrcnt.htm#wp1180676)).
- 6. Переверните компьютер.
- <span id="page-22-0"></span>7. Обратите внимание на то, как проложены кабели, и осторожно отделите антенные кабели платы Mini-Card от направляющих.
- 8. Извлеките кабели платы Mini-Card из плат Mini-Card, если применимо (см. Мини-[платы беспроводной сети](file:///C:/data/systems/studio1737/ru/SM/minicard.htm#wp1180236)).
- 9. Установите на место нижнюю крышку (смотрите раздел [Обратная установка нижней крышки](file:///C:/data/systems/studio1737/ru/SM/base.htm#wp1217063)).
- **ВНИМАНИЕ**: Перед включением компьютера вверните обратно все винты и убедитесь, что внутри компьютера случайно не остался какой-либо винт. В противном случае можно повредить компьютер.
- 10. Вставьте аккумулятор в отсек и задвиньте до щелчка.

# <span id="page-22-1"></span>**Лицевая панель дисплея**

### **Снятие лицевой панели дисплея**

**ВНИМАНИЕ:** Лицевая панель является крайне хрупкой. Соблюдайте осторожность при снятии лицевой панели во избежание ее повреждения.

- 1. Выполните инструкции, описанные в разделе [Дисплей в сборе](#page-20-1).
- 2. Кончиками пальцев осторожно приподнимите внутренний край лицевой панели.
- 3. Снимите лицевую панель.

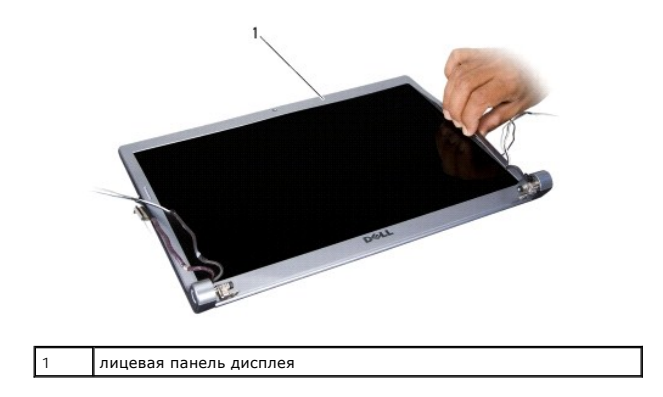

## <span id="page-22-3"></span>**Обратная установка лицевой панели**

- 1. Повторно совместите лицевую панель, наложив ее поверх панели дисплея, и осторожно надавите на нее, чтобы она встала на место со щелчком.
- 2. Выполните инструкции, описанные в разделе [Обратная установка дисплея в сборе](#page-21-1).

## <span id="page-22-2"></span>**Снятие панели дисплея**

### **Снятие панели дисплея**

1. Выполните инструкции, описанные в разделе [Дисплей в сборе](#page-20-1).

- <span id="page-23-1"></span>2. Снимите лицевую панель дисплея (смотрите раздел [Лицевая панель дисплея](#page-22-1)).
- 3. Выверните шесть винтов, которыми крепится панель дисплея.

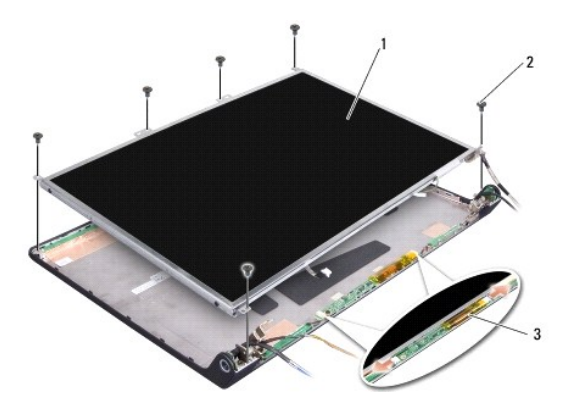

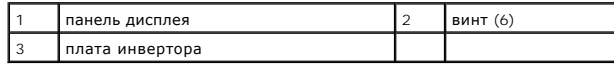

4. Отсоедините кабели от разъемов с каждой стороны платы инвертора.

- 5. Снимите панель дисплея.
- 6. Выверните четыре винта (по два с каждой стороны), которыми скобы панели дисплея крепятся к панели дисплея.

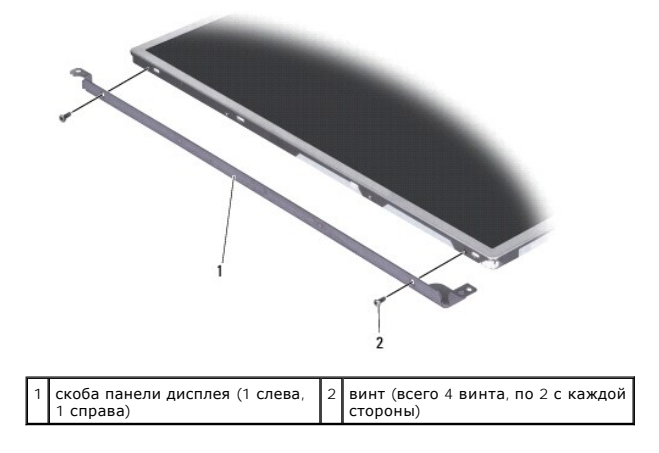

# <span id="page-23-0"></span>**Обратная установка панели дисплея**

- 1. Прикрепите скобу дисплея к панели дисплея, ввернув обратно два винта с каждой стороны панели дисплея.
- 2. Совместите панель дисплея с задней стороной дисплея и подключите кабели к разъемам, расположенным с каждой стороны платы инвертора.
- 3. Установите шесть винтов, чтобы зафиксировать панель дисплея на крышке дисплея.
- 4. Установите на место лицевую панель дисплея (смотрите раздел [Обратная установка лицевой панели](#page-22-3)).
- 5. Выполните инструкции, описанные в разделе [Обратная установка дисплея в сборе](#page-21-1).

# <span id="page-24-0"></span>**Кабель панели дисплея**

### **Извлечение кабеля панели дисплея**

**ПРИМЕЧАНИЕ:** Кабели и разъемы панели дисплея могут отличаться в зависимости от заказанной панели дисплея.

- 1. Выполните инструкции, описанные в разделе [Дисплей в сборе](#page-20-1).
- 2. Снимите лицевую панель дисплея (смотрите раздел [Лицевая панель дисплея](#page-22-1)).
- 3. Снимите панель дисплея (смотрите раздел [Снятие панели дисплея](#page-22-2)).
- 4. Переверните панель дисплея и положите ее на чистую поверхность.

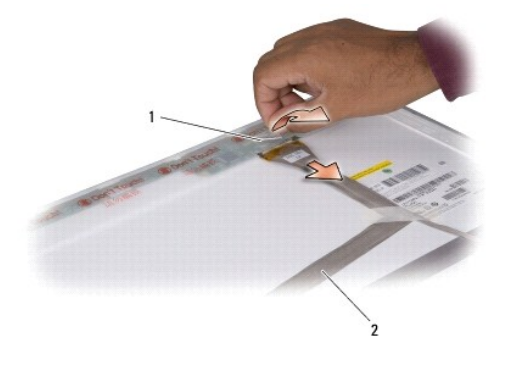

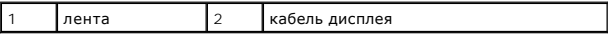

5. Приподнимите ленту, фиксирующую кабель дисплея на верхнем разъеме, и отсоедините кабель от разъема.

### **Обратная установка кабеля панели дисплея**

- 1. Подсоедините кабель дисплея к разъему наверху и закрепите его лентой.
- 2. Установите на место панель дисплея (смотрите раздел [Обратная установка панели дисплея](#page-23-0)).
- 3. Установите на место лицевую панель дисплея (смотрите раздел [Обратная установка лицевой панели](#page-22-3)).
- 4. Выполните инструкции, описанные в разделе [Обратная установка дисплея в сборе](#page-21-1).

# <span id="page-24-1"></span>**Инвертор дисплея**

### **Извлечение инвертора дисплея**

- 1. Выполните инструкции, описанные в разделе [Дисплей в сборе](#page-20-1).
- 2. Снимите лицевую панель дисплея (смотрите раздел [Лицевая панель дисплея](#page-22-1)).
- 3. Отсоедините кабели от разъемов с каждой стороны платы инвертора.

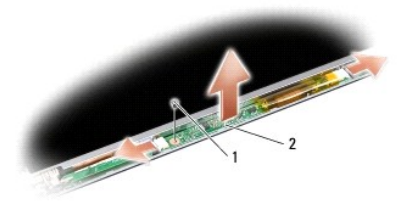

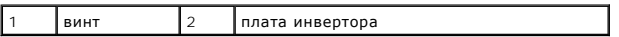

4. Извлеките винт, фиксирующий плату инвертора, приподнимите плату инвертора и снимите ее с дисплея в сборе.

# **Обратная установка инвертора дисплея**

- 1. Установите винт, фиксирующий плату инвертора.
- 2. Отсоедините кабели от разъемов с каждой стороны платы инвертора.
- 3. Установите на место лицевую панель дисплея (смотрите раздел [Обратная установка лицевой панели](#page-22-3)).
- 4. Выполните инструкции, описанные в разделе [Обратная установка дисплея в сборе](#page-21-1).

# <span id="page-25-0"></span>**Шарниры дисплея**

### **Снятие шарниров дисплея**

- 1. Выполните инструкции, описанные в разделе [Дисплей в сборе](#page-20-1).
- 2. Снимите лицевую панель дисплея (смотрите раздел [Лицевая панель дисплея](#page-22-1)).
- 3. Снимите панель дисплея (смотрите раздел [Снятие панели дисплея](#page-22-2)).
- 4. Извлеките четыре винта (по два с каждой стороны), фиксирующие шарниры на крышке дисплея, и снимите шарниры.

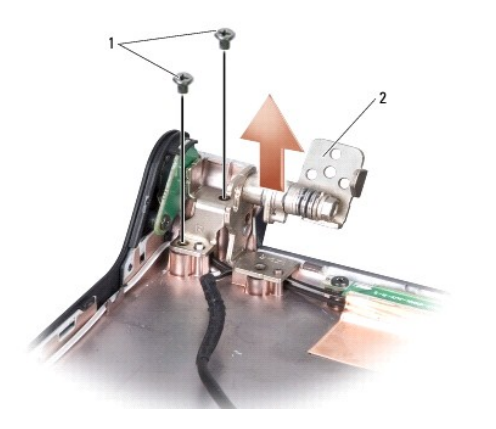

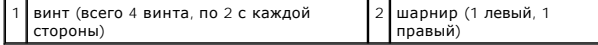

# **Обратная установка шарниров дисплея**

- 1. Установите шарниры и вверните четыре винта (по два с каждой стороны), фиксирующие шарниры на крышке дисплея.
- 2. Установите на место панель дисплея (смотрите раздел [Обратная установка панели дисплея](#page-23-0)).
- 3. Установите на место лицевую панель дисплея (смотрите раздел [Обратная установка лицевой панели](#page-22-3)).
- 4. Выполните инструкции, описанные в разделе [Обратная установка дисплея в сборе](#page-21-1).

#### <span id="page-27-0"></span>**Вентилятор**

**Руководство по обслуживанию Dell™ Studio 1735/1737** 

- [Извлечение вентилятора](#page-27-1)
- [Обратная установка вентилятора](#page-27-2)

**ПРЕДУПРЕЖДЕНИЕ: Перед началом работы с внутренними компонентами компьютера выполните инструкции по технике безопасности, прилагаемые к компьютеру.** 

**ВНИМАНИЕ:** Заземлитесь для предотвращения возникновения электростатического разряда, надев антистатический браслет или периодически 0 прикасаясь к некрашеной металлической поверхности, например к разъему на задней панели компьютера.

# <span id="page-27-1"></span>**Извлечение вентилятора**

- 1. Выполните инструкции, описанные в разделе [Перед установкой](file:///C:/data/systems/studio1737/ru/SM/before.htm#wp1435071).
- 2. Выполните инструкции, описанные в разделе [Извлечение системной платы](file:///C:/data/systems/studio1737/ru/SM/sysboard.htm#wp1032066).
- 3. Извлеките винт, фиксирующий вентилятор на основании компьютера.

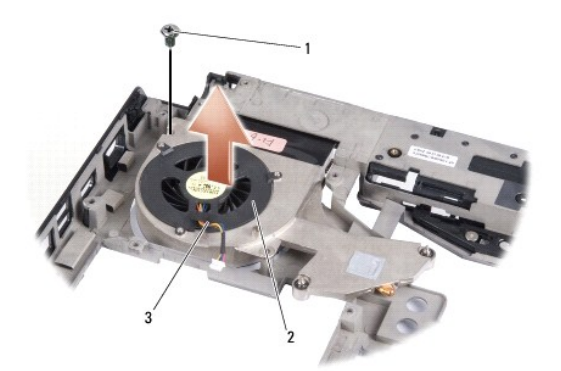

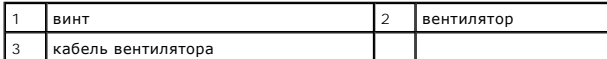

4. Приподнимите вентилятор вместе с кабелем и извлеките из компьютера.

# <span id="page-27-2"></span>**Обратная установка вентилятора**

- **ПРЕДУПРЕЖДЕНИЕ: Перед началом работы с внутренними компонентами компьютера выполните инструкции по технике безопасности, прилагаемые к компьютеру.**
- **ВНИМАНИЕ**: Во избежание повреждения внутренних компонентов компьютера снимайте с себя статическое электричество, прежде чем<br>дотрагиваться до любого электронного компонента компьютера. Это можно сделать, прикоснувшись к н поверхности.

**ПРИМЕЧАНИЕ:** Данная процедура предполагает предварительное извлечение вентилятора и готовность к его обратной установке.

- 1. Установите вентилятор вместе с кабелем на основание компьютера.
- 2. Вверните винт, фиксирующий вентилятор на основании компьютера.
- 3. Выполните инструкции, описанные в разделе [Установка системной платы](file:///C:/data/systems/studio1737/ru/SM/sysboard.htm#wp1027497).

# <span id="page-29-0"></span>**Жесткий диск**

**Руководство по обслуживанию Dell™ Studio 1735/1737** 

- [Извлечение жесткого диска](#page-29-1)
- [Обратная установка жесткого диска](#page-31-1)

**ДА** ПРЕДУПРЕЖДЕНИЕ: При извлечении из компьютера горячего жесткого диска не дотрагивайтесь до его металлического корпуса.

- **ПРЕДУПРЕЖДЕНИЕ: Перед началом работы с внутренними компонентами компьютера прочитайте инструкции по технике безопасности,** прилагаемые к компьютеру. Дополнительную информацию о передовом опыте в технике безопасности см. на начальной странице раздела<br>Regulatory Compliance (**Соответствие стандартам**) по адресу www.dell.com/regulatory\_compliance
- **ВНИМАНИЕ:** Во избежание потери данных выключайте компьютер (смотрите раздел [Выключение компьютера](file:///C:/data/systems/studio1737/ru/SM/before.htm#wp1435089)) перед извлечением жесткого диска. Не извлекайте жесткий диск, пока компьютер включен или находится в режиме сна.
- **ВНИМАНИЕ**: Жесткие диски крайне хрупкие. Соблюдайте осторожность при обращении с жестким диском.
- **ВНИМАНИЕ:** Ремонт компьютера должен выполнять только квалифицированный специалист. На ущерб, вызванный неавторизованным обслуживанием, гарантия компании Dell не распространяется.
- **ВНИМАНИЕ**: При отключении кабеля тяните его за разъем или за язычок, но не за сам кабель. У некоторых кабелей есть разъемы с<br>фиксирующими лапками. Перед отсоединением такого кабеля необходимо нажать на них. При разъедине по прямой линии, чтобы не погнуть контакты. Также перед подсоединением кабеля убедитесь в правильном направлении и совмещении частей разъемов.

**И ПРИМЕЧАНИЕ**: Компания Dell не гарантирует совместимость и поддержку жестких дисков других фирм.

**ПРИМЕЧАНИЕ:** При установке жесткого диска производства не корпорации Dell необходимо установить операционную систему, драйверы и утилиты на новый жесткий диск (см. *Руководство по технологии Dell*).

### <span id="page-29-1"></span>**Извлечение жесткого диска**

- 1. Выполните процедуры, описанные в разделе [Перед установкой](file:///C:/data/systems/studio1737/ru/SM/before.htm#wp1435071).
- 2. Переверните компьютер вверх дном и снимите нижнюю крышку (смотрите раздел [Снятие нижней крышки](file:///C:/data/systems/studio1737/ru/SM/base.htm#wp1223484)).
- 3. Отсоедините жесткий диск от разъема системной платы.
	- l Для жесткого диска 1
		- о Извлеките четыре винта, которыми жесткий диск в сборе крепится к основанию компьютера.
		- о Потяните за синий язычок кабеля, подключенного к системной плате, чтобы отсоединить кабель.
		- ¡ Потяните за черный язычок, чтобы приподнять жесткий диск и извлечь его из компьютера.

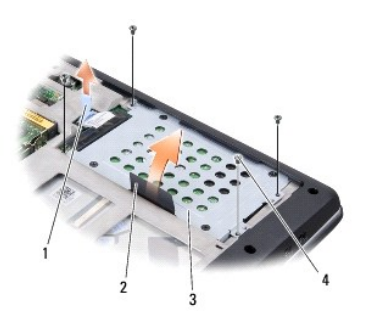

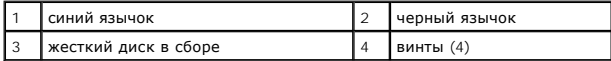

о Потяните за планку-шифратор, чтобы отсоединить ее от жесткого диска.

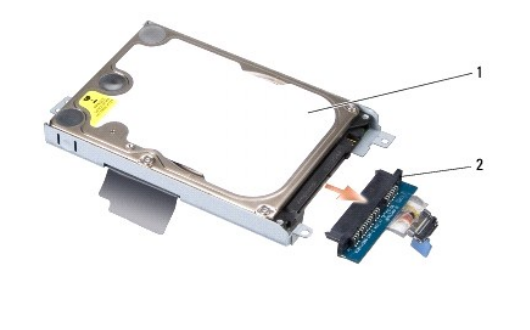

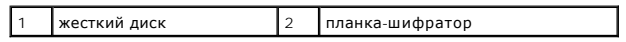

¡ Выверните четыре винта M3 x 3 мм, которыми каркас жесткого диска крепится к жесткому диску.

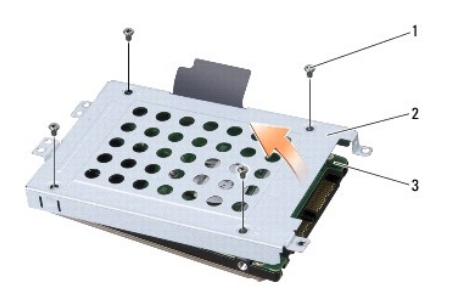

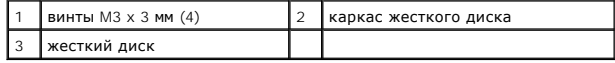

l Для жесткого диска 2

- о Извлеките четыре винта, которыми жесткий диск в сборе крепится к основанию компьютера.
- $\circ$  Потяните за черный язычок на жестком диске, чтобы отсоединить жесткий диск от разъема системной платы, и, приподнимая<br>жесткий диск, извлеките его из компьютера.

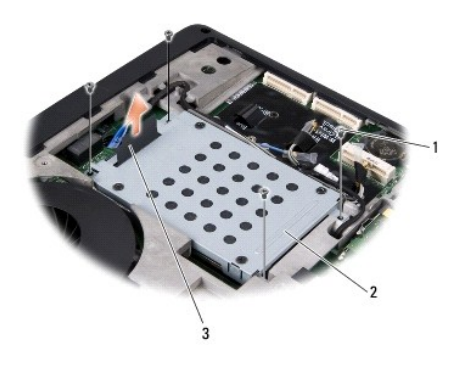

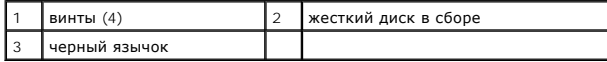

¡ Выверните четыре винта M3 x 3 мм, которыми каркас жесткого диска крепится к жесткому диску.

<span id="page-31-0"></span>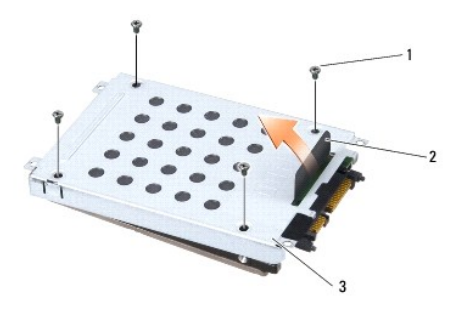

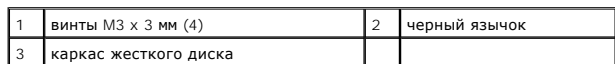

¡ Потяните за планку-шифратор, чтобы отсоединить ее от жесткого диска.

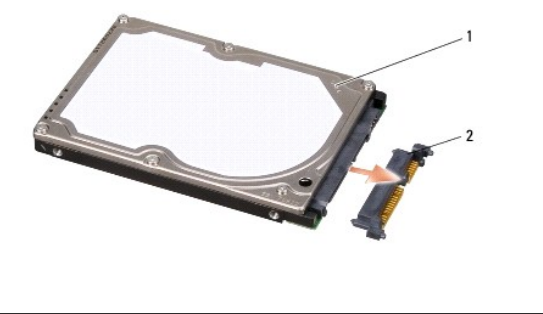

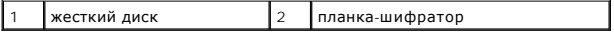

4. Приподнимите каркас жесткого диска и снимите его с жесткого диска.

O **ВНИМАНИЕ**: Если жесткий диск находится не в компьютере, храните его в защитной антистатической упаковке (смотрите раздел «Защита от<br>электростатического разряда» в руководстве по технике безопасности, поставляемом с компь

# <span id="page-31-1"></span>**Обратная установка жесткого диска**

1. Выньте новый диск из упаковки.

Сохраните первоначальную упаковку, чтобы хранить или пересылать в ней жесткий диск.

- 2. Установите жесткий диск в отсек.
	- l Для жесткого диска 1
		- ¡ Вверните четыре винта M3 x 3 мм, которыми каркас жесткого диска крепится к жесткому диску.
		- ¡ Подсоедините планку-шифратор к жесткому диску.
		- ¡ Вверните четыре винта, которыми жесткий диск в сборе крепится к основанию компьютера.
		- ¡ Подсоедините кабель с синим язычком к разъему системной платы.
	- l Для жесткого диска 2

**ВНИМАНИЕ:** Равномерно надавите на диск, чтобы задвинуть его в слот. Если приложить слишком большое усилие, можно повредить разъем.

- ¡ Подсоедините планку-шифратор к жесткому диску.
- ¡ Вверните четыре винта M3 x 3 мм, которыми каркас жесткого диска крепится к жесткому диску.
- о Нажмите на жесткий диск, чтобы он надежно вошел в разъем системной платы.
- о Вверните четыре винта, которыми жесткий диск в сборе крепится к основанию компьютера.

3. Установите на место нижнюю крышку (смотрите раздел [Обратная установка нижней крышки](file:///C:/data/systems/studio1737/ru/SM/base.htm#wp1217063)).

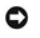

**ВНИМАНИЕ:** Перед включением компьютера вверните обратно все винты и убедитесь, что внутри компьютера случайно не остался какой-либо винт. В противном случае можно повредить компьютер.

- 4. Вставьте аккумулятор в отсек и задвиньте до щелчка.
- 5. При необходимости установите операционную систему для компьютера (см. *Руководство по технологии Dell*).
- 6. При необходимости установите драйверы и утилиты для компьютера (см. *Руководство по технологии Dell*).

### <span id="page-33-0"></span>**Клавиатура**

**Руководство по обслуживанию Dell™ Studio 1735/1737** 

- [Извлечение клавиатуры](#page-33-1)
- [Обратная установка клавиатуры](#page-34-1)

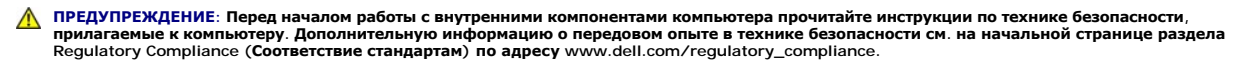

- **ВНИМАНИЕ:** Заземлитесь для предотвращения возникновения электростатического разряда, надев антистатический браслет или периодически прикасаясь к некрашеной металлической поверхности, например к разъему на задней панели компьютера.
- **ВНИМАНИЕ:** Во избежание повреждения системной платы необходимо перед работой с внутренними компонентами компьютера извлечь Θ аккумулятор из отсека.

### <span id="page-33-1"></span>**Извлечение клавиатуры**

- 1. Выполните процедуры, описанные в разделе [Перед установкой](file:///C:/data/systems/studio1737/ru/SM/before.htm#wp1435071).
- 2. Снимите крышку с органами управления центром (см. [Снятие крышки центральной панели](file:///C:/data/systems/studio1737/ru/SM/centrcnt.htm#wp1179905)).
- 3. Освободите окаймление клавиатуры, подняв его вверх с помощью пластмассовой палочки.

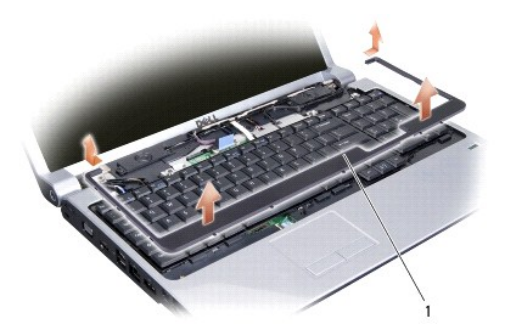

окаймление клавиатуры

- 4. Приподнимите окаймление клавиатуры и снимите его с компьютера.
- 5. Выверните четыре винта, расположенные в верхней части клавиатуры.
- **ВНИМАНИЕ:** Колпачки для клавиш на клавиатуре хрупкие, легко смещаются, и их установка требует времени. Будьте осторожны во время разборки и манипулирования с клавиатурой.
- 6. Осторожно выдвиньте клавиатуру из компьютера и переверните ее, как показано на иллюстрации. Не применяйте чрезмерную силу при вытягивании клавиатуры.
- **ВНИМАНИЕ:** Будьте крайне осторожны во время разборки и манипулирования с клавиатурой. В противном случае можно поцарапать панель дисплея.

<span id="page-34-0"></span>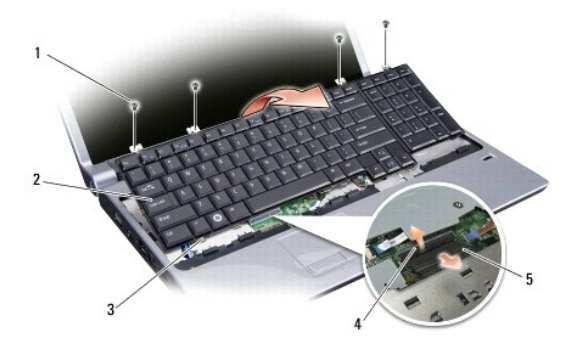

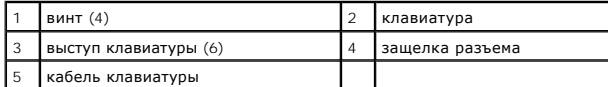

7. Ослабьте защелку разъема, фиксирующую кабель клавиатуры на разъеме системной платы, и извлеките кабель.

8. Приподнимите клавиатуру и снимите ее с компьютера.

# <span id="page-34-1"></span>**Обратная установка клавиатуры**

- 1. Вставьте кабель клавиатуры в разъем на системной плате до щелчка и потяните вниз защелку разъема, фиксирующую кабель клавиатуры на системной плате.
- 2. Совместите выступы, размещенные вдоль нижней части клавиатуры, со слотами в подставке для рук, а затем установите клавиатуру под подставку для рук.
- **ВНИМАНИЕ:** Колпачки для клавиш на клавиатуре хрупкие, легко смещаются, и их установка требует времени. Будьте осторожны во время разборки и манипулирования с клавиатурой.
- 3. Вверните четыре винта, расположенные в верхней части клавиатуры.
- 4. Совместите крючки, расположенные под окаймлением клавиатуры, и установите окаймление на место до щелчка.
- 5. Установите на место крышку с органами управления центром (см. [Обратная установка крышки центральной панели](file:///C:/data/systems/studio1737/ru/SM/centrcnt.htm#wp1180676)).
- 6. Вставьте аккумулятор в отсек и задвиньте до щелчка.

#### <span id="page-35-0"></span>**Память**

**Руководство по обслуживанию Dell™ Studio 1735/1737** 

- [Извлечение модуля](#page-35-1) (или модулей) памяти
- [Обратная установка модуля](#page-36-0)(ей) памяти
- **ПРЕДУПРЕЖДЕНИЕ: Перед началом работы с внутренними компонентами компьютера прочитайте инструкции по технике безопасности,** прилагаемые к компьютеру. Дополнительную информацию о передовом опыте в технике безопасности см. на начальной странице раздела<br>Regulatory Compliance (**Соответствие стандартам**) по адресу www.dell.com/regulatory\_compliance

Объем оперативной памяти компьютера можно увеличить, установив на системную плату модули памяти. См. раздел «Технические характеристики» в<br>*Кратком справочнике* для получения информации о модулях памяти, поддерживаемых ко подходят для вашего компьютера.

**И ПРИМЕЧАНИЕ**: На модули памяти, приобретенные у компании Dell, распространяется гарантия на компьютер.

В компьютере имеются два доступных для пользователя гнезда SODIMM, которые доступны через нижнюю панель компьютера. Модуль памяти DIMM B находится непосредственно над модулем памяти DIMM A, расположенным в нижней части компьютера.

**ВНИМАНИЕ:** Если модули памяти необходимо установить в два разъема, сначала установите модуль в разъем с маркировкой «DIMM A», а затем - в разъем с маркировкой «DIMM B».

# <span id="page-35-1"></span>**Извлечение модуля (или модулей) памяти**

**ВНИМАНИЕ:** Заземлитесь для предотвращения возникновения электростатического разряда, надев антистатический браслет или периодически 0 прикасаясь к некрашеной металлической поверхности, например к разъему на задней панели компьютера.

- 1. Выполните процедуры, описанные в разделе [Перед установкой](file:///C:/data/systems/studio1737/ru/SM/before.htm#wp1435071).
- 2. Переверните компьютер вверх дном и снимите нижнюю крышку (смотрите раздел [Снятие нижней крышки](file:///C:/data/systems/studio1737/ru/SM/base.htm#wp1223484)).

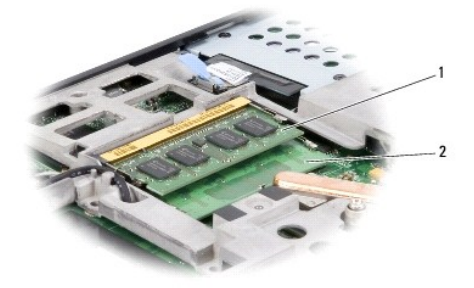

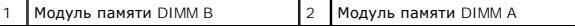

**ВНИМАНИЕ:** Во избежание повреждения разъема модуля памяти не пользуйтесь инструментами, чтобы раздвинуть фиксаторы, удерживающие 0 модуль памяти.

3. Подушечками пальцев осторожно раскрывайте фиксаторы с каждой стороны разъема модуля памяти до тех пор, пока модуль памяти не освободится.

4. Извлеките модуль из разъема.

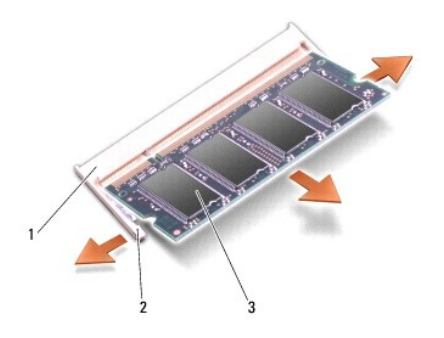

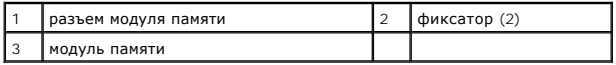

# <span id="page-36-0"></span>**Обратная установка модуля(ей) памяти**

**ВНИМАНИЕ**: Заземлитесь для предотвращения возникновения электростатического разряда, надев антистатический браслет или периодически<br>прикасаясь к некрашеной металлической поверхности, например к разъему на задней панели к

1. Совместите выемку краевого соединителя модуля с выступом в центре разъема.

2. Вставьте модуль в слот до упора под углом 45° и прижмите модуль вниз до щелчка. Если вы не услышали щелчка, выньте модуль и установите его еще раз.

**И ПРИМЕЧАНИЕ**: Если модуль памяти установлен неправильно, компьютер может не загружаться.

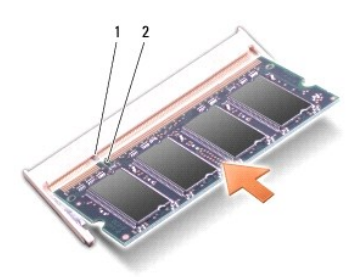

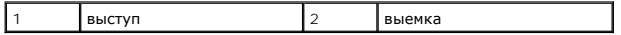

Θ **ВНИМАНИЕ:** Если крышка закрывается с трудом, выньте модуль и установите его еще раз. Не закрывайте крышку силой, это может повредить компьютер.

3. Установите на место нижнюю крышку (смотрите раздел [Обратная установка нижней крышки](file:///C:/data/systems/studio1737/ru/SM/base.htm#wp1217063)).

4. Вставьте аккумулятор в отсек аккумулятора или подсоедините адаптер переменного тока к компьютеру и электрической розетке.

5. Включите компьютер.

При загрузке компьютера система распознает дополнительную оперативную память и автоматически обновляет информацию о конфигурации системы.

Чтобы проверить объем памяти, установленной в компьютер, нажмите **Пуск**  ® **Справка и поддержка**® **Dell System Information** (Информация по системе Dell).

### <span id="page-37-0"></span>**Микрофон**

**Руководство по обслуживанию Dell™ Studio 1735/1737** 

- [Извлечение микрофона](#page-37-1)
- О Обратная установка мик
- ПРЕДУПРЕЖДЕНИЕ: Перед началом работы с внутренними компонентами компьютера прочитайте инструкции по технике безопасности,<br>прилагаемые к компьютеру. Дополнительную информацию о передовом опыте в технике безопасности см. на
- **ВНИМАНИЕ**: Заземлитесь для предотвращения возникновения электростатического разряда, надев антистатический браслет или периодически<br>прикасаясь к некрашеной металлической поверхности (например, задней панели) компьютера.

### <span id="page-37-1"></span>**Извлечение микрофона**

- 1. Выполните инструкции, описанные в разделе [Перед установкой](file:///C:/data/systems/studio1737/ru/SM/before.htm#wp1435071).
- 2. Нажмите и извлеките все установленные платы из слота ExpressCard и устройство чтения карт памяти «8-в-1».
- 3. Извлеките все установленные модули памяти и платы Mini-Card (см. [Память](file:///C:/data/systems/studio1737/ru/SM/memory.htm#wp1180190) и [Карты связи](file:///C:/data/systems/studio1737/ru/SM/minicard.htm#wp1180188)).
- 4. Выполните инструкции, описанные в разделе [Снятие упора для рук](file:///C:/data/systems/studio1737/ru/SM/palmrest.htm#wp1044787).
- 5. Отсоедините разъем кабеля микрофона.
- 6. Извлеките микрофон из основания компьютера.

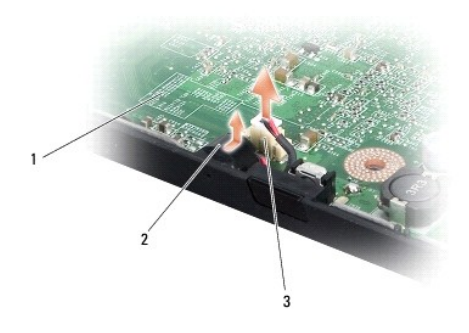

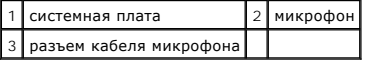

# <span id="page-37-2"></span>**Обратная установка микрофона**

- 1. Установите микрофон в основание компьютера.
- 2. Подсоедините кабель микрофона к разъему на системной плате.
- 3. Выполните инструкции, описанные в разделе [Обратная установка упора для рук](file:///C:/data/systems/studio1737/ru/SM/palmrest.htm#wp1048151).
- 4. Установите модули памяти и платы Mini-Card, если таковые имеются.
- 5. Установите все извлеченные платы в слот ExpressCard и слот для плат «8-в- 1».

**ВНИМАНИЕ:** Перед включением компьютера вверните обратно все винты и убедитесь, что внутри компьютера случайно не остался какой-либо винт. В противном случае можно повредить компьютер.

#### <span id="page-39-0"></span>**Карты связи**

**Руководство по обслуживанию Dell™ Studio 1735/1737** 

- [модуль идентификации абонента](#page-39-1)
- Мини-[платы беспроводной сети](#page-39-2)

## <span id="page-39-1"></span>**модуль идентификации абонента**

Модули идентификации абонентов (SIM-карты) однозначно определяют пользователей с помощью кода международной идентификации мобильного абонента.

### **Установка SIM-карты**

**ПРЕДУПРЕЖДЕНИЕ: Перед началом работы с внутренними компонентами компьютера прочитайте инструкции по технике безопасности,** прилагаемые к компьютеру. Дополнительную информацию о передовом опыте в технике безопасности см. на начальной странице раздела<br>Regulatory Compliance (**Соответствие стандартам**) по адресу www.dell.com/regulatory\_compliance

**ПРИМЕЧАНИЕ:** SIM-карта требуется только для плат типа GSM (HSDPA). SIM-карта не требуется для плат EVDO.

- 1. Выполните процедуры, описанные в разделе [Перед установкой](file:///C:/data/systems/studio1737/ru/SM/before.htm#wp1435071).
- 2. Задвиньте SIM-карту в ее отсек, расположенный внутри отсека аккумулятора.

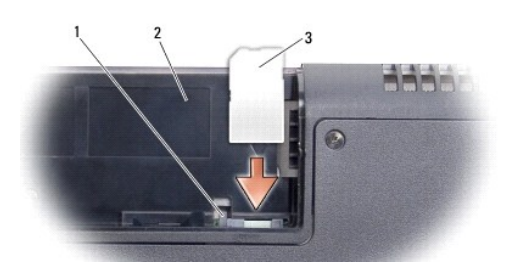

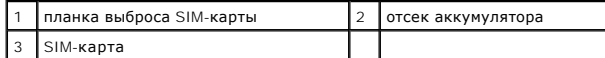

#### **Извлечение SIM-карты**

- 1. Нажмите на планку выброса SIM-карты, чтобы разблокировать SIM-карту.
- 2. После того, как SIM-карта частично выскочит, извлеките ее из отсека аккумулятора.

# <span id="page-39-2"></span>**Мини-платы беспроводной сети**

- **ПРЕДУПРЕЖДЕНИЕ: Перед началом работы с внутренними компонентами компьютера прочитайте инструкции по технике безопасности,** прилагаемые к компьютеру. Дополнительную информацию о передовом опыте в технике безопасности см. на начальной странице раздела<br>Regulatory Compliance (**Соответствие стандартам**) по адресу www.dell.com/regulatory\_compliance
- **ВНИМАНИЕ:** Во избежание повреждения системной платы необходимо перед работой с внутренними компонентами компьютера извлечь аккумулятор из отсека.
- **ВНИМАНИЕ**: Ремонт компьютера должен выполнять только квалифицированный специалист. Гарантия не распространяется на повреждения,<br>причиной которых стало обслуживание без разрешения Dell™.
- **ПРИМЕЧАНИЕ**: Компания Dell не гарантирует совместимость и поддержку мини-плат других фирм.

Если мини-плата беспроводной сети была заказана вместе с компьютером, она уже установлена.

Компьютер поддерживает три слота для мини-плат:

- ı два слота для полноразмерных плат Mini-Card для беспроводной глобальной сети (WWAN), беспроводной персональной сети (WPAN),<br> сверхширокополосной сети (UWB) и технологии Bluetooth
- 
- l один слот для плат Mini-Card половинной длины для беспроводной локальной сети (WLAN)

Поддерживаемые типы мини-плат:

- l беспроводная локальная сеть (WLAN) мини-плата половинной длины
- l сверхширокополосная сеть (UWB) мини-плата нормальной длины
- l мобильная широкополосная или беспроводная глобальная сеть (WWAN) мини-плата нормальной длины
- <sup>l</sup> беспроводная персональная сеть (WPAN) или внутренняя плата с беспроводной технологией Bluetooth® мини-плата нормальной длины

**ПРИМЕЧАНИЕ:** В компьютер одновременно можно установить только две мини-платы нормальной длины и одну мини-плату половинной длины.

**И ПРИМЕЧАНИЕ**: В слот беспроводной локальной сети устанавливается мини-плата половинной длины.

**И ПРИМЕЧАНИЕ**: В зависимости от конфигурации системы и даты ее продажи, в одном или более слотах плат Mini-Card могут быть не установлены платы Mini-Card.

#### **Извлечение мини-платы**

- 1. Выполните инструкции, описанные в разделе [Перед установкой](file:///C:/data/systems/studio1737/ru/SM/before.htm#wp1435071).
- 2. Переверните компьютер вверх дном и снимите нижнюю крышку (см. [Снятие нижней крышки](file:///C:/data/systems/studio1737/ru/SM/base.htm#wp1223484)).
- **ВНИМАНИЕ**: При отключении кабеля тяните его за разъем или за язычок, но не за сам кабель. У некоторых кабелей есть разъемы с<br>фиксирующими лапками. Перед отсоединением такого кабеля необходимо нажать на них. При разъедине разъемов.
- 3. Отсоедините от мини-платы антенные кабели.

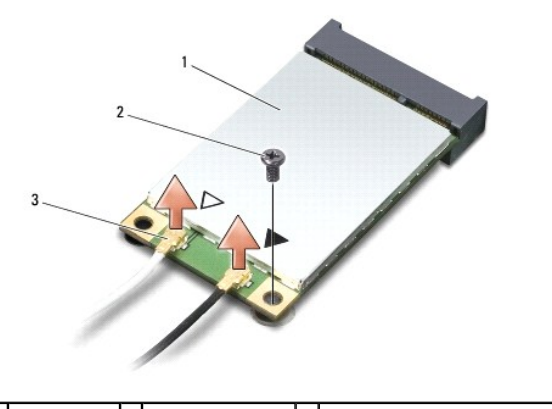

 $\left| \begin{array}{c|c} 1 \end{array} \right|$  Мини-плата  $\left| \begin{array}{c|c} 2 \end{array} \right|$  крепежный винт  $\left| \begin{array}{c|c} 3 \end{array} \right|$  разъемы антенных кабелей (2)

**И ПРИМЕЧАНИЕ**: Извлекая мини-плату WPAN/UWB, отсоедините от мини-платы синий антенный кабель.

4. Выверните крепежный винт, которым мини-плата крепится к системной плате.

5. Приподнимите мини-плату и извлеките ее из разъема на системной плате.

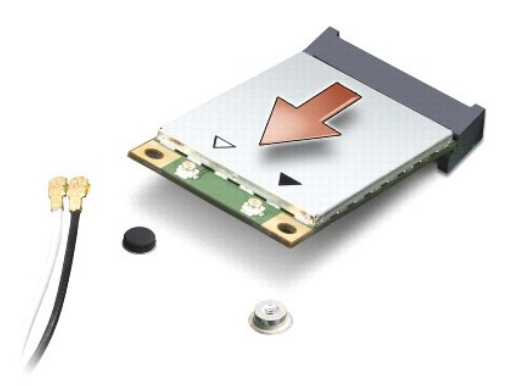

**ВНИМАНИЕ**: Храните извлеченную мини-плату в защитной антистатической упаковке. Дополнительную информацию смотрите в разделе «Защита от электростатического разряда» в инструкциях по технике безопасности, прилагаемых к компьютеру.

### **Обратная установка мини-платы**

- **ВНИМАНИЕ**: Установите мини-плату сверхширокополосной сети (UWB) в слот беспроводной глобальной сети (WWAN) или беспроводной персональной сети (WPAN). Не устанавливайте мини-плату сверхширокополосной сети (UWB) в слот для платы беспроводной локальной сети (WLAN). Это может привести к повреждению компьютера.
- 1. Выньте новую мини-плату из упаковки.

**ВНИМАНИЕ:** Равномерно надавите на плату, чтобы задвинуть ее в слот. Если приложить слишком большое усилие, можно повредить разъем.

- 2. Вставьте разъем мини-платы под углом 45 градусов в соответствующий разъем на системной плате. Например, разъем для платы беспроводной локальной сети помечен **WLAN**, и так далее.
- 3. Нажмите на другой конец платы Mini-Card вниз, в слот системной платы.
- 4. Установите на место крепежный винт.
- 5. Подсоедините соответствующие антенные кабели к устанавливаемой мини-плате. В приведенной ниже таблице описывается схема цветов антенных кабелей для каждой мини-платы, поддерживаемой компьютером.

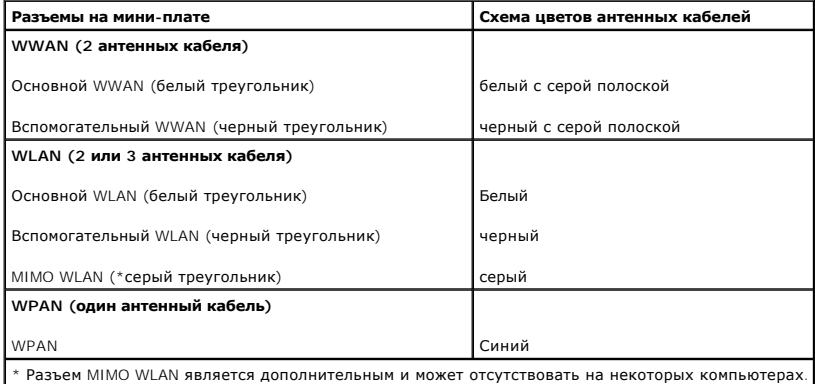

**ПРИМЕЧАНИЕ:** Серый антенный кабель может отсутствовать на некоторых компьютерах. Наличие серого антенного кабеля в отсеке миниплаты зависит от типа дисплея.

6. Закрепите неиспользуемые антенные кабели в защитном майларовом хомуте.

- 7. Установите на место нижнюю крышку (смотрите раздел [Обратная установка нижней крышки](file:///C:/data/systems/studio1737/ru/SM/base.htm#wp1217063))
- 8. Вставьте аккумулятор в отсек и задвиньте до щелчка.
- 9. Установите необходимые драйверы и утилиты для компьютера. Дополнительную информацию смотрите в *Руководстве по технологиям Dell*.

**ПРИМЕЧАНИЕ**: Если устанавливается плата связи, приобретенная не у компании Dell, необходимо установить соответствующие драйверы и<br>утилиты. Дополнительную информацию смотрите в *Руководстве по технологиям Dell*.

# <span id="page-43-0"></span>**Оптический дисковод**

**Руководство по обслуживанию Dell™ Studio 1735/1737** 

- [Извлечение оптического дисковода](#page-43-1)
- [Обратная установка оптического дисковода](#page-44-0)
- ПРЕДУПРЕЖДЕНИЕ: Перед началом работы с внутренними компонентами компьютера прочитайте инструкции по технике безопасности,<br>прилагаемые к компьютеру. Дополнительную информацию о передовом опыте в технике безопасности см. на
- **ВНИМАНИЕ**: Заземлитесь для предотвращения возникновения электростатического разряда, надев антистатический браслет или периодически<br>прикасаясь к некрашеной металлической поверхности (например, задней панели) компьютера.

### <span id="page-43-1"></span>**Извлечение оптического дисковода**

- 1. Выполните инструкции, описанные в разделе [Перед установкой](file:///C:/data/systems/studio1737/ru/SM/before.htm#wp1435071).
- 2. Выполните инструкции, описанные в разделе [Снятие упора для рук](file:///C:/data/systems/studio1737/ru/SM/palmrest.htm#wp1044787).
- 3. Переверните компьютер вверх дном и извлеките винт, фиксирующий оптический дисковод на основании компьютера.

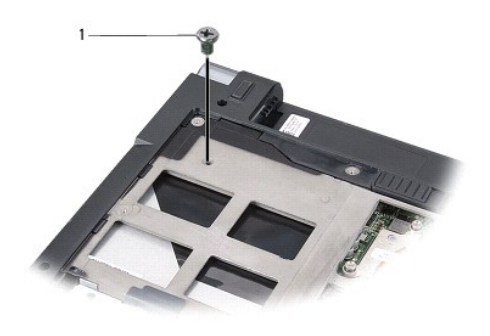

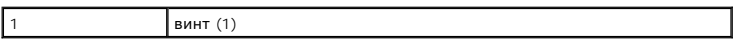

4. Переверните компьютер и извлеките три винта, фиксирующие оптический дисковод на основании компьютера.

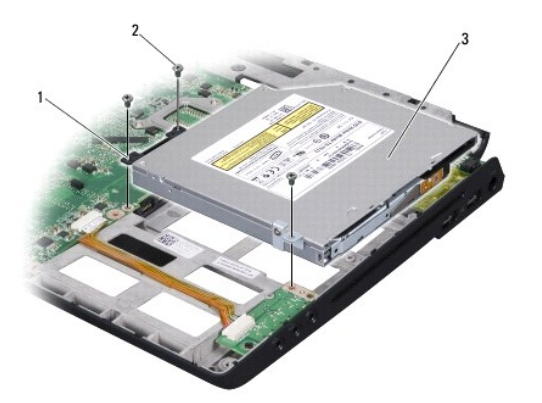

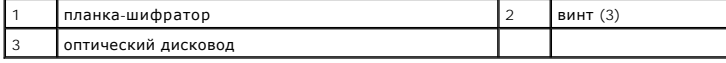

5. Приподнимая дисковод в сборе, извлеките его из основания компьютера.

<span id="page-44-1"></span>6. Извлеките планку-шифратор оптического дисковода из дисковода.

# <span id="page-44-0"></span>**Обратная установка оптического дисковода**

- 1. Подсоедините планку-шифратор оптического дисковода к дисководу.
- 2. Установите на место дисковод и вверните три винта, фиксирующие оптический диск на основании компьютера.
- 3. Переверните компьютер вверх дном и вверните винт, фиксирующий оптический дисковод на основании компьютера.
- 4. Переверните компьютер верхней стороной вверх и выполните инструкции, приведенные в разделе [Обратная установка упора для рук](file:///C:/data/systems/studio1737/ru/SM/palmrest.htm#wp1048151).

# <span id="page-45-0"></span>**Упор для рук**

**Руководство по обслуживанию Dell™ Studio 1735/1737** 

- [Снятие упора для рук](#page-45-1)
- [Обратная установка упора для рук](#page-46-1)
- ПРЕДУПРЕЖДЕНИЕ: Перед началом работы с внутренними компонентами компьютера прочитайте инструкции по технике безопасности,<br>прилагаемые к компьютеру. Дополнительную информацию о передовом опыте в технике безопасности см. на
- **ВНИМАНИЕ**: Заземлитесь для предотвращения возникновения электростатического разряда, надев антистатический браслет или периодически<br>прикасаясь к некрашеной металлической поверхности (например, задней панели) компьютера.

# <span id="page-45-1"></span>**Снятие упора для рук**

- 1. Выполните инструкции, описанные в разделе [Перед установкой](file:///C:/data/systems/studio1737/ru/SM/before.htm#wp1435071).
- 2. Нажмите и извлеките все установленные платы из слота ExpressCard и устройство чтения карт памяти «8-в-1».
- 3. Извлеките все установленные модули памяти и платы Mini-Card (см. [Память](file:///C:/data/systems/studio1737/ru/SM/memory.htm#wp1180190) и [Карты связи](file:///C:/data/systems/studio1737/ru/SM/minicard.htm#wp1180188)).
- 4. Выполните инструкции, описанные в разделе [Дисплей в сборе](file:///C:/data/systems/studio1737/ru/SM/display.htm#wp1179909).
- 5. Переверните компьютер вверх дном и извлеките восемь винтов из основания компьютера.

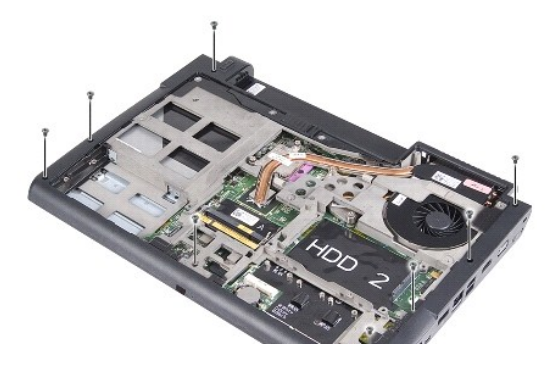

6. Переверните компьютер верхней стороной вверх и извлеките четыре винта из верхней части подставки для рук.

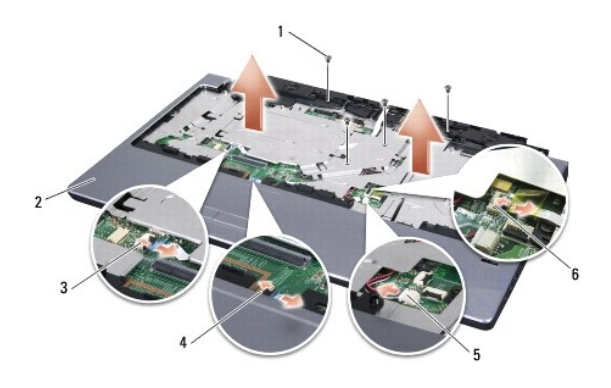

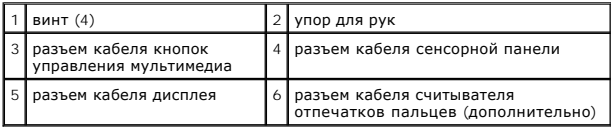

<span id="page-46-0"></span>**ВНИМАНИЕ:** Во избежание повреждения разъемов тяните за пластиковый выступ, размещенный в верхней их части.

- 7. Отсоедините от системной платы разъем кабеля динамика, разъем кабеля сенсорной панели, разъем кабеля кнопок управления мультимедиа и дополнительный разъем кабеля считывателя отпечатков пальцев.
- 8. Начиная с центра задней стороны подставки для рук, осторожно отделите пальцами подставку для рук от основания компьютера, приподнимая внутреннюю часть подставки для рук и одновременно вытягивая внешнюю.

ВНИМАНИЕ: Осторожно отсоедините упор для рук от основания компьютера, чтобы не повредить упор для рук.

# <span id="page-46-1"></span>**Обратная установка упора для рук**

- 1. Совместите подставку для рук с основанием компьютера и аккуратно ее защелкните.
- 2. Подключите кабель динамика, кабель сенсорной панели, кабель кнопок управления мультимедиа и дополнительный кабель считывателя отпечатков пальцев к соответствующим разъемам системной платы.
- 3. Вверните обратно четыре винта в верхней части подставки для рук.
- 4. Переверните компьютер вверх дном и вверните восемь винтов в основание компьютера.
- 5. Выполните инструкции, описанные в разделе [Обратная установка дисплея в сборе](file:///C:/data/systems/studio1737/ru/SM/display.htm#wp1183623).
- 6. Установите модули памяти и платы Mini-Card, если таковые имеются.
- 7. Установите все извлеченные платы в слот ExpressCard и слот для плат «8-в- 1».

#### <span id="page-47-0"></span>**Динамики**

**Руководство по обслуживанию Dell™ Studio 1735/1737** 

- [Извлечение динамиков](#page-47-1)
- [Обратная установка динамиков](#page-47-2)
- ПРЕДУПРЕЖДЕНИЕ: Перед началом работы с внутренними компонентами компьютера прочитайте инструкции по технике безопасности,<br>прилагаемые к компьютеру. Дополнительную информацию о передовом опыте в технике безопасности см. на
- **ВНИМАНИЕ**: Заземлитесь для предотвращения возникновения электростатического разряда, надев антистатический браслет или периодически<br>прикасаясь к некрашеной металлической поверхности (например, задней панели) компьютера.

### <span id="page-47-1"></span>**Извлечение динамиков**

- 1. Выполните инструкции, описанные в разделе [Перед установкой](file:///C:/data/systems/studio1737/ru/SM/before.htm#wp1435071).
- 2. Нажмите и извлеките все установленные платы из слота ExpressCard и устройство чтения карт памяти «8-в-1».
- 3. Извлеките все установленные модули памяти и платы Mini-Card (см. [Память](file:///C:/data/systems/studio1737/ru/SM/memory.htm#wp1180190) и [Карты связи](file:///C:/data/systems/studio1737/ru/SM/minicard.htm#wp1180188)).
- 4. Выполните инструкции, описанные в разделе [Дисплей в сборе](file:///C:/data/systems/studio1737/ru/SM/display.htm#wp1179909).
- 5. Извлеките четыре винта динамиков (по два на каждом динамике) из основания компьютера.

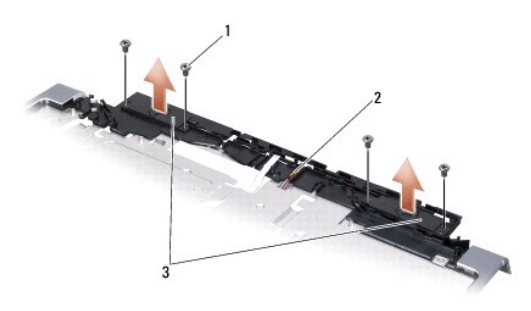

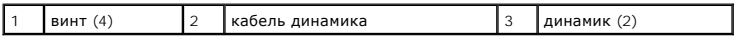

- 6. Снимите упор для рук (смотрите раздел [Снятие упора для рук](file:///C:/data/systems/studio1737/ru/SM/palmrest.htm#wp1044787)).
- 7. Запомните, как уложены кабели динамиков.
- 8. Извлеките динамики и кабель.

# <span id="page-47-2"></span>**Обратная установка динамиков**

- 1. Установите динамики и кабель динамика.
- 2. Подсоедините кабель динамика к разъему системной платы.
- 3. Вверните четыре винта динамика (по два на каждый компьютер), фиксирующие динамики на подставке для рук.
- 4. Установите на место упор для рук (смотрите раздел [Обратная установка упора для рук](file:///C:/data/systems/studio1737/ru/SM/palmrest.htm#wp1048151)).
- 5. Выполните инструкции, описанные в разделе [Обратная установка дисплея в сборе](file:///C:/data/systems/studio1737/ru/SM/display.htm#wp1183623).
- 6. Установите модули памяти и платы Mini-Card, если таковые имеются.

7. Установите все извлеченные платы в слот ExpressCard и слот для плат «8-в- 1».

### <span id="page-49-0"></span>**Системная плата**

**Руководство по обслуживанию Dell™ Studio 1735/1737** 

- [Извлечение системной платы](#page-49-1)
- [Установка системной платы](#page-50-1)
- **ПРЕДУПРЕЖДЕНИЕ: Перед началом работы с внутренними компонентами компьютера прочитайте инструкции по технике безопасности,** прилагаемые к компьютеру. Дополнительную информацию о передовом опыте в технике безопасности см. на начальной странице раздела<br>Regulatory Compliance (**Соответствие стандартам**) по адресу www.dell.com/regulatory\_compliance
- **ВНИМАНИЕ**: Заземлитесь для предотвращения возникновения электростатического разряда, надев антистатический браслет или периодически прикасаясь к некрашеной металлической поверхности (например, задней панели) компьютера.

Микросхема BIOS на системной плате содержит метку производителя, которая также видна на ярлыке со штрихкодом, прикрепленном к нижней панели компьютера. В состав запасного комплекта для системной платы входит диск с утилитой для переноса метки производителя на запасную системную плату.

**ВНИМАНИЕ**: Держите компоненты и платы за края и старайтесь на прикасаться к выводам и контактам.

## <span id="page-49-1"></span>**Извлечение системной платы**

- 1. Выполните инструкции, описанные в разделе [Перед установкой](file:///C:/data/systems/studio1737/ru/SM/before.htm#wp1435071).
- 2. Нажмите и извлеките все установленные платы из слота ExpressCard и устройство чтения карт памяти «8-в-1».
- 3. Извлеките все установленные модули памяти и платы Mini-Card (см. [Память](file:///C:/data/systems/studio1737/ru/SM/memory.htm#wp1180190) и [Карты связи](file:///C:/data/systems/studio1737/ru/SM/minicard.htm#wp1180188)).
- 4. Извлеките жесткий диск (смотрите раздел [Извлечение жесткого диска](file:///C:/data/systems/studio1737/ru/SM/hdd.htm#wp1179926)).
- 5. Извлеките радиатор процессора и процессор (см. [Извлечение радиатора процессора](file:///C:/data/systems/studio1737/ru/SM/cpucool.htm#wp1119269) и [Извлечение процессора](file:///C:/data/systems/studio1737/ru/SM/cpu.htm#wp1125365)).
- 6. Снимите крышку центральной панели (смотрите раздел [Снятие крышки центральной панели](file:///C:/data/systems/studio1737/ru/SM/centrcnt.htm#wp1179905)).
- 7. Снимите клавиатуру (смотрите раздел [Извлечение клавиатуры](file:///C:/data/systems/studio1737/ru/SM/keyboard.htm#wp1179911)).
- 8. Снимите дисплей в сборе (смотрите раздел [Снятие дисплея в сборе](file:///C:/data/systems/studio1737/ru/SM/display.htm#wp1202894)).
- 9. Снимите упор для рук (смотрите раздел [Снятие упора для рук](file:///C:/data/systems/studio1737/ru/SM/palmrest.htm#wp1044787)).

**ПРИМЕЧАНИЕ:** В некоторых конфигурациях для извлечения системной платы может потребоваться ослабить еще два невыпадающих винта с тыльной стороны компьютера.

- 10. Извлеките оптический дисковод (смотрите раздел [Извлечение оптического дисковода](file:///C:/data/systems/studio1737/ru/SM/optical.htm#wp1044846)).
- 11. Ослабьте два невыпадающих винта на графической микросхеме.

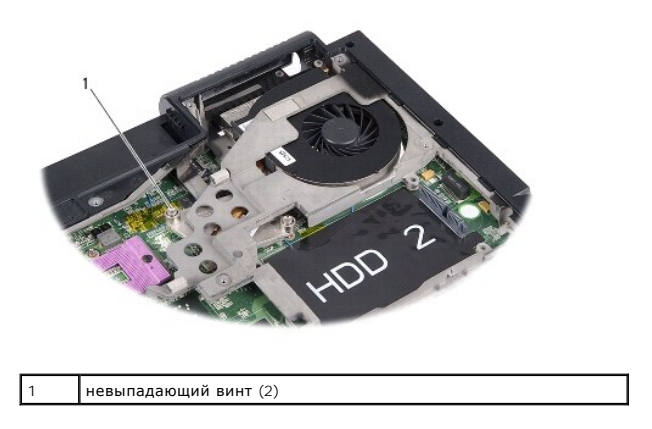

12. Извлеките пять винтов (с маркировкой «B»), фиксирующие системную плату на основании компьютера. Порядок извлечения винтов указан при

<span id="page-50-0"></span>помощи номеров, расположенных рядом с винтами на системной плате.

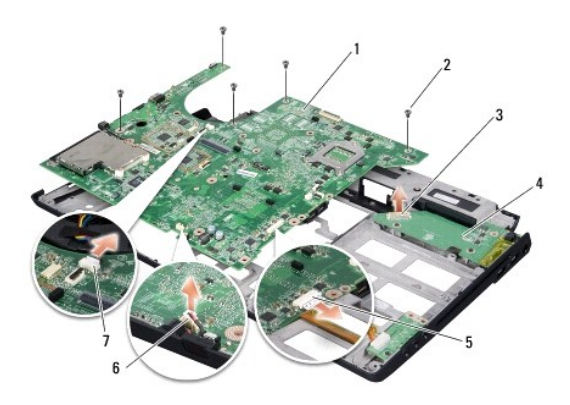

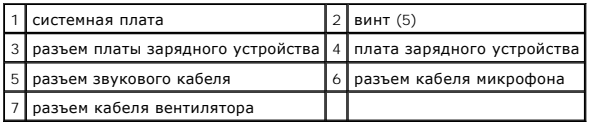

13. Отсоедините разъем кабеля микрофона, разъем кабеля вентилятора и разъем звукового кабеля.

- 14. Потяните за системную плату и отсоедините ее от разъема на плате зарядного устройства.
- 15. Приподнимите системную плату под углом к боковой стороне компьютера и извлеките ее из основания компьютера.

# <span id="page-50-1"></span>**Установка системной платы**

- 1. Установите системную плату в основание компьютера.
- 2. Подсоедините системную плату к разъему платы зарядного устройства.
- 3. Отсоедините разъем кабеля микрофона, разъем кабеля вентилятора и разъем звукового кабеля.
- 4. Вверните пять винтов (в порядке, обратном порядку извлечения), фиксирующие системную плату на основании компьютера.
- 5. Установите оптический дисковод (смотрите раздел. [Обратная установка оптического дисковода](file:///C:/data/systems/studio1737/ru/SM/optical.htm#wp1044788)).
- 6. Установите на место упор для рук (смотрите раздел [Обратная установка упора для рук](file:///C:/data/systems/studio1737/ru/SM/palmrest.htm#wp1048151)).
- 7. Установите на место дисплей в сборе (смотрите раздел [Обратная установка дисплея в сборе](file:///C:/data/systems/studio1737/ru/SM/display.htm#wp1183623)).
- 8. Установите на место клавиатуру (смотрите раздел [Обратная установка клавиатуры](file:///C:/data/systems/studio1737/ru/SM/keyboard.htm#wp1179994)).
- 9. Установите на место крышку центральной панели (смотрите раздел [Обратная установка крышки центральной панели](file:///C:/data/systems/studio1737/ru/SM/centrcnt.htm#wp1180676)).
- 10. Извлеките радиатор процессора и процессор (см. [Обратная установка радиатора процессора](file:///C:/data/systems/studio1737/ru/SM/cpucool.htm#wp1122720) и [Установка процессора](file:///C:/data/systems/studio1737/ru/SM/cpu.htm#wp1105539)).
- 11. Установите жесткий диск (смотрите раздел [Обратная установка жесткого диска](file:///C:/data/systems/studio1737/ru/SM/hdd.htm#wp1181804)).
- 12. Установите модули памяти и платы Mini-Card, если таковые имеются.
- 13. Установите все извлеченные платы в слот ExpressCard и слот для плат «8-в- 1».
- **ВНИМАНИЕ:** Перед включением компьютера вверните обратно все винты и убедитесь, что внутри компьютера случайно не остался какой-либо винт. В противном случае можно повредить компьютер.

14. Включите компьютер.

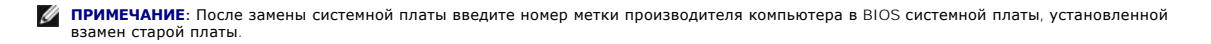

15. Вставьте в соответствующий дисковод компакт-диск с BIOS, прилагаемый к системной плате, установленной взамен старой платы. Выполняйте инструкции, отображаемые на экране.